# **Agilent ChemStation**

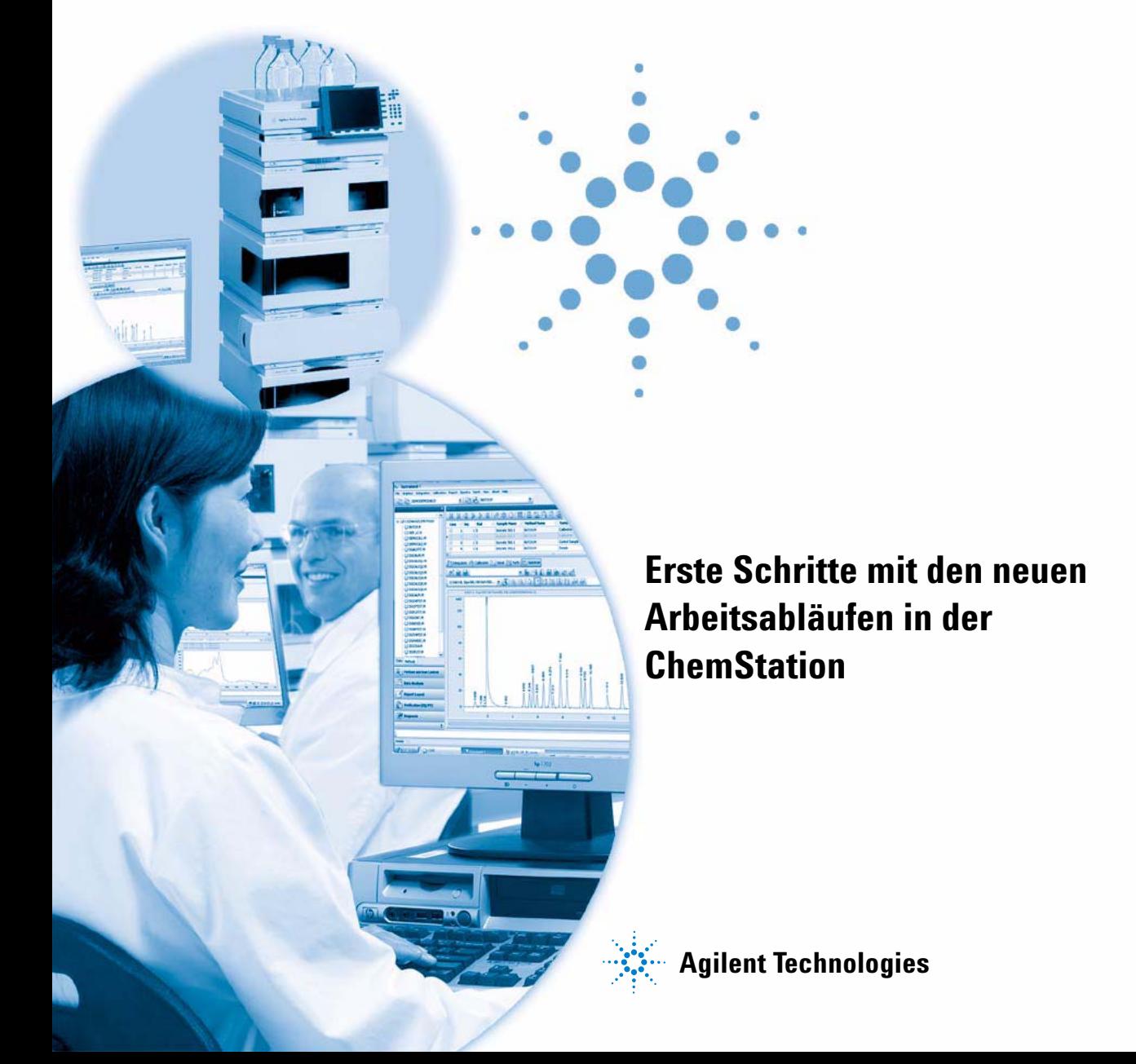

# **Hinweise**

© Agilent Technologies, Inc. 2006, 2007-2009

Die Vervielfältigung, elektronische Speicherung, Anpassung oder Übersetzung dieses Handbuchs ist gemäß den Bestimmungen des Urheberrechtsgesetzes ohne vorherige schriftliche Genehmigung durch Agilent Technologies verboten.

Microsoft ® - Microsoft is a U.S. registered trademark of Microsoft Corporation.

#### **Handbuch-Teilenummer**

G2170-92043

#### **Ausgabe**

2/2009

Gedruckt in Deutschland

Agilent Technologies Hewlett-Packard-Strasse 8 76337 Waldbronn, Germany

### **Nur für wissenschaftliche Anwendungen.**

Nur für wissenschaftliche Anwendungen, nicht für medizinische Diagnostik.

#### **Softwareversion**

Dieses Handbuch ist gültig für alle B.04.xx-Versionen der Agilent ChemStation-Software, wobei xx geringfügige Versionsänderungen der Software kennzeichnet, die keinen Einfluss auf die technische Genauigkeit des Handbuchs haben.

### **Gewährleistung**

**Agilent Technologies behält sich vor, die in diesem Handbuch enthaltenen Informationen jederzeit ohne Vorankündigung zu ändern. Agilent Technologies übernimmt keinerlei Gewährleistung für die in diesem Handbuch enthaltenen Informationen, insbesondere nicht für deren Eignung oder Tauglichkeit für einen bestimmten Zweck. Agilent Technologies übernimmt keine Haftung für Fehler, die in diesem Handbuch enthalten sind, und für zufällige Schäden oder Folgeschäden im Zusammenhang mit der Lieferung, Ingebrauchnahme oder Benutzung dieses Handbuchs. Falls zwischen Agilent und dem Benutzer eine schriftliche Vereinbarung mit abweichenden Gewährleistungs bedingungen hinsichtlich der in diesem Dokument enthaltenen Informationen existiert, so gelten diese schriftlich vereinbarten Bedingungen.**

#### **Technologielizenzen**

Die in diesem Dokument beschriebene Hardware und/oder Software wird/werden unter einer Lizenz geliefert und dürfen nur entsprechend den Lizenzbedingungen genutzt oder kopiert werden.

#### **Sicherheitshinweise**

# **VORSICHT**

Ein **VORSICHT**-Hinweis macht auf Arbeitsweisen, Anwendungen o.ä.aufmerksam, die bei falscher Ausführung zur Beschädigung des Produkts oder zum Verlust wichtiger Daten führen können. Wenn eine Prozedur mit dem Hinweis **VORSICHT** gekennzeichnet ist, dürfen Sie erst fortfahren, wenn Sie alle angeführten Bedingungen verstanden haben und diese erfüllt sind.

## **WARNUNG**

**Ein WARNUNG-Hinweis macht auf Arbeitsweisen, Anwendungen o. ä. aufmerksam, die bei falscher Ausführung zu Personenschäden, u. U. mit Todesfolge, führen können. Wenn eine Prozedur mit dem Hinweis WARNUNG gekennzeichnet ist, dürfen Sie erst fortfahren, wenn Sie alle angeführten Bedingungen verstanden haben und diese erfüllt sind.**

# **In diesem Handbuch…**

In Analysenlabors müssen Chromatographiedaten in kürzester Zeit möglichst effizient erfasst werden. Die Aufklärung nicht eindeutiger Ergebnisse kann sehr aufwändig sein und zu hohen Verwaltungskosten führen. Seit der Chem-Station-Version B.02.01 wurden die Funktionen zur Datenspeicherung und zum Abrufen von Daten deutlich verbessert, damit Ergebnisdaten schnell geprüft und erneut verarbeitet werden können.

In diesem Handbuch wird die effiziente Nutzung der neuen Datenspeicherungs- und Datenabruffunktionen in ChemStation B.04.01 beschrieben, mit denen Sie die Produktivität Ihres Labors signifikant erhöhen können.

#### **[1 Datenstruktur der ChemStation](#page-4-0)**

Dieses Kapitel enthält einen Überblick über die Unterschiede zwischen der Datenstruktur in älteren ChemStation-Versionen als B.02.01 und der neuen Datenstruktur ab Version B.02.01.

#### **[2 Datenerfassung](#page-10-0)**

In diesem Kapitel wird beschrieben, wie sich die neue Datenstruktur auf den Arbeitsablauf bei der Erfassung von Daten für Sequenzen und Einzelanalysen auswirkt.

#### **[3 Datenanalyse](#page-18-0)**

In diesem Kapitel werden die verfügbaren Optionen für die Datenanalyse und die Datenprüfung beschrieben. Außerdem wird erläutert, wie sich die Datenstruktur auf Ihre Optionen auswirkt.

#### **[4 Arbeitsablauf mit deaktivierter der Option "Unique Folder Creation"](#page-36-0)**

Dieses Kapitel enthält Informationen zum Arbeiten mit deaktivierter Erstellung eindeutiger Ordner, sodass Sie Daten wie in ChemStation B.01.03 und früheren Versionen speichern können. In diesem Modus stehen Ihnen nicht alle Vorteile der neuesten Funktionen zur Datenprüfung und erneuten Verarbeitung in der ChemStation zur Verfügung.

#### **Inhalt**

# **Inhalt**

#### **[1 Datenstruktur der ChemStation 5](#page-4-0)**

 $\overline{A}$ ltere ChemStation-Versionen als B.02.01 [6](#page-5-0) [ChemStation B.02.01 und höher](#page-6-0) [7](#page-6-0)

#### **[2 Datenerfassung 11](#page-10-0)**

[Datenerfassung](#page-11-0) [12](#page-11-0)

### **[3 Datenanalyse 19](#page-18-0)**

[Datenanalyse](#page-19-0) [20](#page-19-0) [Datenanalyse: Datenprüfung](#page-22-0) [23](#page-22-0) [Die ChemStation-Benutzeroberfläche bei der Datenprüfung](#page-29-0) [30](#page-29-0) [Datenanalyse: Daten erneut verarbeiten](#page-32-0) [33](#page-32-0)

### **[4 Arbeitsablauf mit deaktivierter der Option "Unique Folder Creation" 37](#page-36-0)**

["Unique Folder Creation" bei der Arbeit aktivieren oder deaktivieren?](#page-37-0) [38](#page-37-0) [Mit dektivierter Einstellung "Unique Folder Creation" arbeiten](#page-39-0) [40](#page-39-0) [Sequenzcontainer-Migration](#page-43-0) [44](#page-43-0)

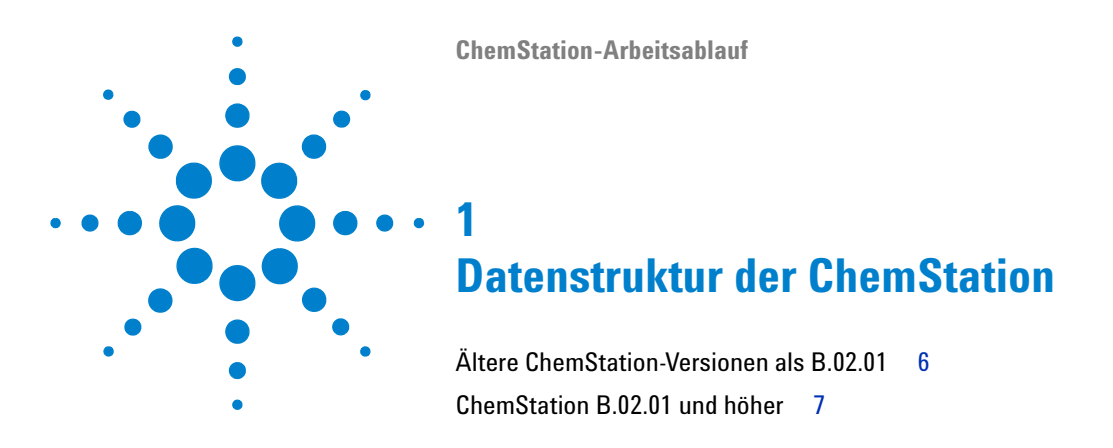

<span id="page-4-0"></span>Dieses Kapitel enthält einen Überblick über die Unterschiede zwischen der Datenstruktur in älteren ChemStation-Versionen als B.02.01 und der neuen Datenstruktur ab Version B.02.01.

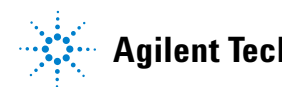

**1 Datenstruktur der ChemStation**

**Ältere ChemStation-Versionen als B.02.01**

# <span id="page-5-0"></span>**Ältere ChemStation-Versionen als B.02.01**

In älteren ChemStation-Versionen als B.02.01 wurden Sequenzen, Methoden, generierte Datendateien und Ergebnisse an festen, angegebenen Speicherorten getrennt voneinander gespeichert. Methoden wurden beispielsweise in einer Sequenz anhand des Namens referenziert, und es lag in der Verantwortung des Benutzers, die Integrität der Methoden, Sequenzen und Datendateien sicherzustellen. Daher war die Langzeitarchivierung von Daten und die Reproduktion von Ergebnissen sehr aufwändig. Die Benutzer mussten das Chromatogramm, die Ergebnisse und die zugehörige Methode dokumentieren und das nicht nur in behördlich kontrollierten Labors, sondern auch in einigen Bereichen nicht behördlich kontrollierter Labors (z. B. Umweltlabors). In älteren Versionen als ChemStation B.02.01 ließ sich dies nur erzielen, indem alle Daten in Form eines Reports ausgedruckt werden.

# <span id="page-6-0"></span>**ChemStation B.02.01 und höher**

Um die Zuordnung zwischen Datendateien und Methoden zu stärken, wurde das folgende neue Datenorganisationsschema in ChemStation B.02.01 und höher implementiert. Der *Agilent OpenLAB Enterprise Content Manager* (ECM) verwendet ebenfalls dieses neue Datenkonzept im Zusammenspiel mit der ChemStation, da der vollständige Datensatz (Sequenz/Methoden/Datendateien) jetzt als eine Einheit (zur Archivierung) an den ECM übertragen werden kann.

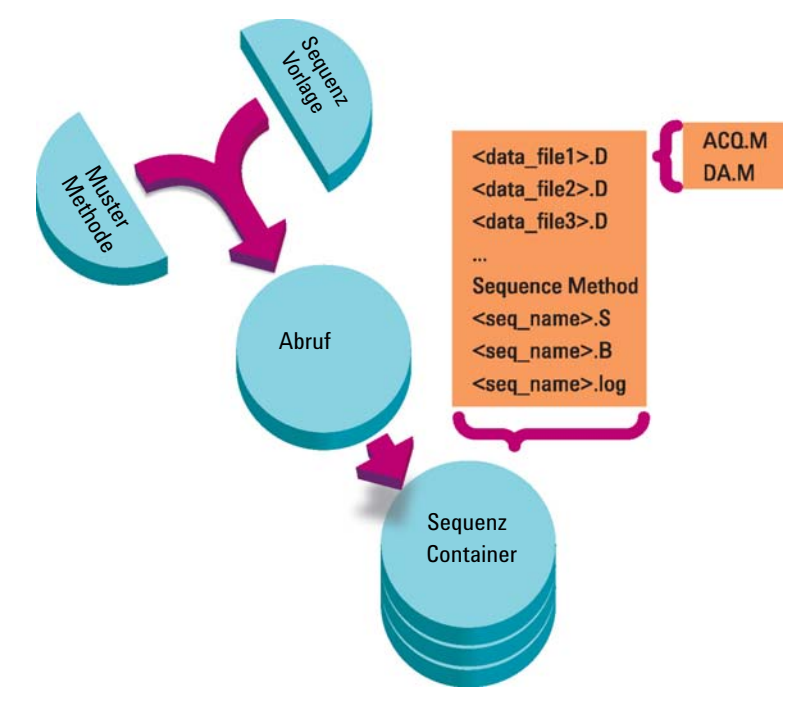

**Abbildung 1** Sequenzerfassung in B.02.01 und höher

Die Methoden im Ordner Chem32\1\methods dienen als Mustermethoden, die bei der Erfassung und Datenanalyse nicht geändert werden.

Genauso dienen die Sequenzen im Ordner Chem32\1\sequence als Sequenzvorlage für die mehrfache Wiederholung einer Sequenzanalyse (ohne erneute Verarbeitung).

Das Muster für die Datenspeicherung variiert abhängig davon, ob Daten für eine Einzelanalyse oder Sequenzdaten erfasst werden:

- **1** Bei der Analyse einer Sequenz wird im angegebenen Unterverzeichnis automatisch ein neuer Ordner (**sequence container**) angelegt. Bei der Durchführung einer Einzelanalyse wird die Datendatei (\*.d) in das angegebene Unterverzeichnis geschrieben.
- **2** Bei Sequenzdaten werden die ausgeführte Sequenzvorlage (\*.s) und alle verwendeten Methoden (\*.m) in den Sequenzcontainer kopiert. Die Kopien der Methode werden als **sequence methods** bezeichnet, um sie von den ursprünglichen Mustermethoden zu unterscheiden.

Alle Aufgaben in Zusammenhang mit der Sequenz (z. B. Erfassung und Datenanalyse) werden mit den Kopien der Sequenz und der Methoden durchgeführt. Daher bleiben die Sequenzvorlage und die Mustermethoden für zukünftige Sequenzanalysen unverändert.

Alle Änderungen, die während der Sequenzerfassung an der Sequenz vorgenommen werden, z. B. das Hinzufügen von Zeilen zur Sequenztabelle, erfolgen in der Kopie der Sequenzdatei im Sequenzcontainer. Die Sequenzvorlage bleibt unverändert.

Genauso werden alle Änderungen in der Methode, z. B. Aktualisierungen in der Kalibriertabelle bei Kalibrierläufen, in die Sequenzmethoden, nicht aber in die Mustermethoden übernommen.

Bei der Analyse der Sequenz werden alle generierten Datendateien (\*.d) gemeinsam mit der zugehörigen Batchdatei (\*.b) und der Sequenz-Protokolldatei (\*.log) im Sequenzdaten-Ordner gespeichert.

- **3** Jede Datendatei enthält zwei Kopien der Methode, mit der der Analysenlauf erstellt wurde.
	- **•** Die erste Kopie namens ACQ.M wird direkt nach der Erfassung der Methode erstellt.
	- **•** Die zweite Kopie namens DA.M wird nach Abschluss der Datenanalyse gespeichert.

In beiden Methoden sind die vollständigen Methodenparameter einschließlich der Parameter für die Erfassung und die Datenanalyse enthalten.

In der ACQ.M-Datei werden die ursprünglichen Methodenparameter der einzelnen Datendateien gespeichert. Die Erfassungsparameter können in der Datenanalyseansicht angezeigt und gedruckt werden.

Die DA.M-Datei kann während der Datenanalyse verändert werden, damit die Datenanalyseparameter gespeichert werden können, die nicht für alle Analysenläufe einer Sequenz gelten, sondern nur für eine bestimmte Datendatei, z. B. zeitgesteuerte Integrationsereignisse.

In den folgenden Kapiteln werden die Auswirkungen dieser Struktur auf typische Arbeitsabläufe detailliert beschrieben. Die entsprechenden Einstellungen in den ChemStation-Dialogfeldern werden ebenfalls gezeigt.

## **Datenstruktur der ChemStation**

**ChemStation B.02.01 und höher**

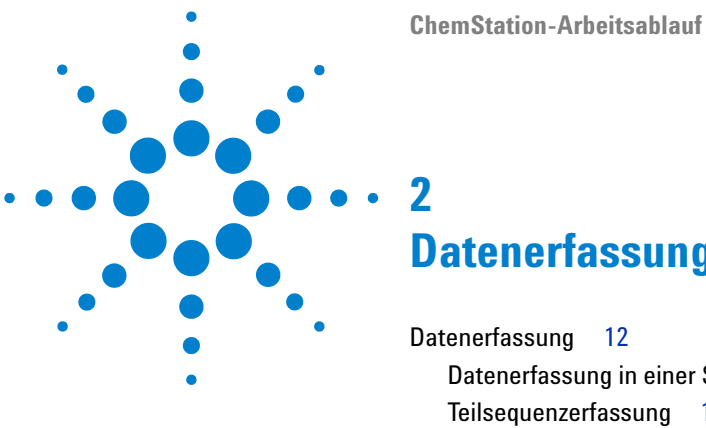

<span id="page-10-0"></span>

# **Datenerfassung**

[Datenerfassung](#page-11-0) [12](#page-11-0) [Datenerfassung in einer Sequenz](#page-12-0) [13](#page-12-0) [Teilsequenzerfassung](#page-14-0) [15](#page-14-0) [Datenerfassung bei Einzelanalysen](#page-16-0) [17](#page-16-0)

In diesem Kapitel wird beschrieben, wie sich die neue Datenstruktur auf den Arbeitsablauf bei der Erfassung von Daten für Sequenzen und Einzelanalysen auswirkt.

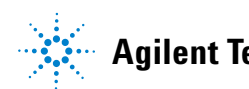

# <span id="page-11-0"></span>**Datenerfassung**

Beginnend mit ChemStation B.02.01 können Sie dank der flexiblen Speicherung der Daten von Einzelanalysen und Sequenzen verschiedene Speicherorte angeben, ohne eine Neukonfiguration durchführen zu müssen. Auf der Registerkarte **Paths** des Dialogfelds **Preferences** im Menü **View** können Sie zusätzlich zum Standardpfad C:\chem32\x\DATA (x entspricht der Instrumentennummer) weitere Pfade angeben. Mit den Schaltflächen **Add** und **Remove** lassen sich vorhandene Pfade einfach löschen und Sie können Sie zum gewünschten Speicherort wechseln und den Pfad zu diesem Speicherort in den **Preferences** speichern. Der Standardpfad kann nicht aus der Liste gelöscht werden, aber er lässt sich mit dem **Configuration Editor** ändern.

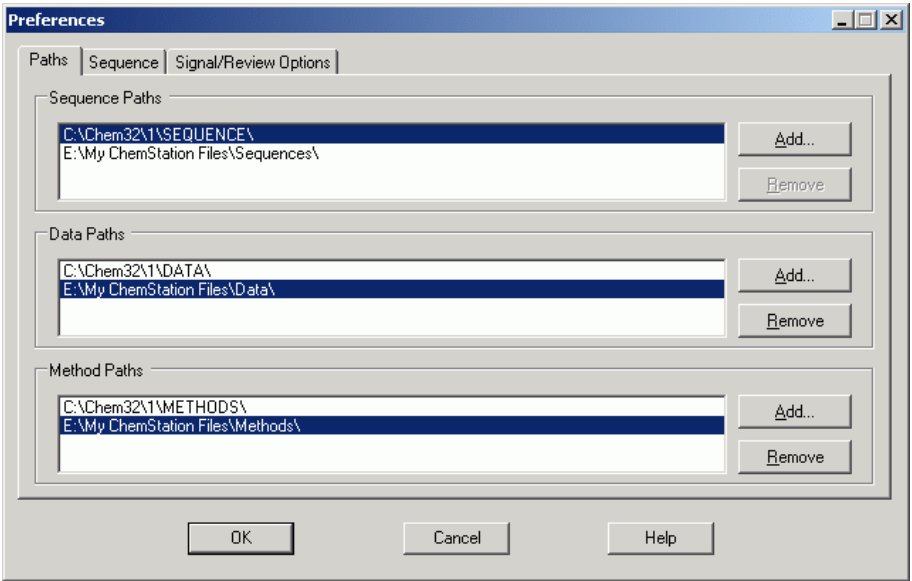

<span id="page-11-1"></span>**Abbildung 2** Dialogfeld **Preferences** / Registerkarte **Paths**

Alle hinzugekommenen Datenpfade können dann bei weiteren Analysen in den Dialogfeldern **Sample Info** und **Sequence Parameters** ausgewählt werden.

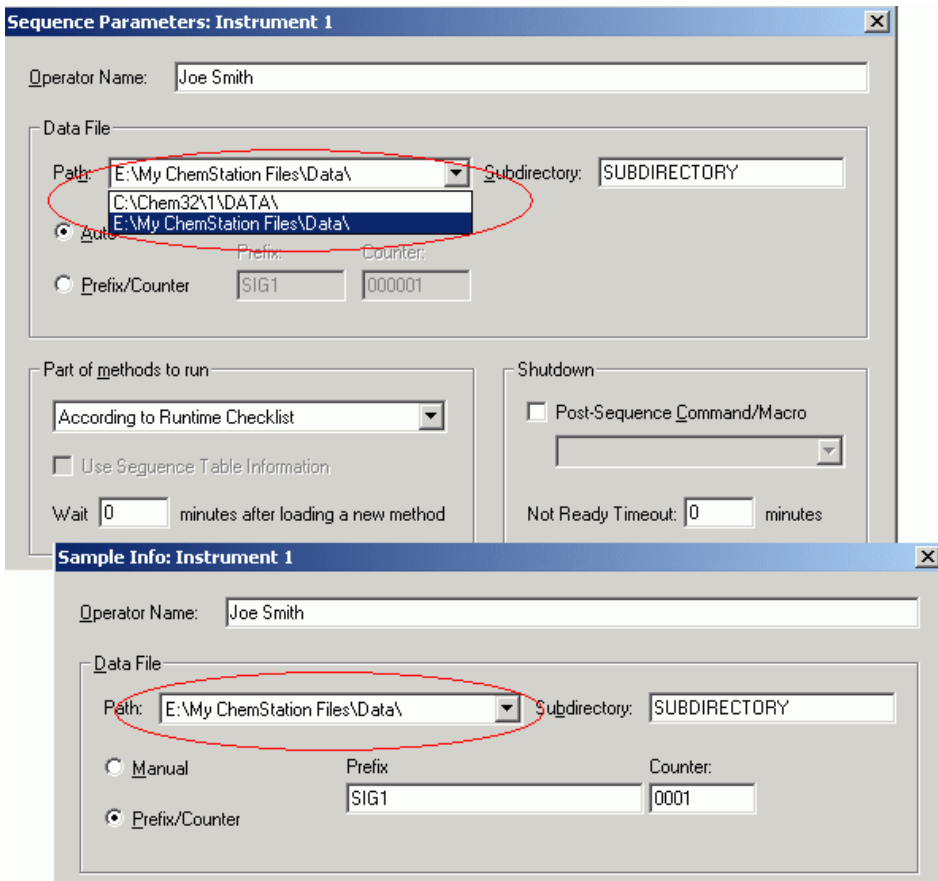

**Abbildung 3** Auswahl des Datenpfads

# <span id="page-12-0"></span>**Datenerfassung in einer Sequenz**

Zur Durchführung einer Sequenzanalyse müssen entsprechende vordefinierte Methoden verfügbar sein. Dies sind die zuvor beschriebenen Mustermethoden. In der Regel werden Mustermethoden und Sequenzvorlagen in der ChemStation-Ansicht **Method and Run Control** bearbeitet. Daher können Sie in der Ansicht **Method and Run Control** über den ChemStation-Explorer auf Mustermethoden und Sequenzvorlagen zugreifen.

In der Sequenzvorlage werden diese Methoden in der Sequenztabelle aufgeführt.

Wie bereits erklärt, wird bei der Analyse einer Sequenz mit der Sequenzvorlage "<Sequenzname>.S" und der Mustermethode "<Methodenname>.M" ein neuer Ordner angelegt, der alle Dateien der Sequenzanalyse enthält ("Sequenzcontainer").

Der Speicherort dieses Ordners wird in den Einstellungen im Dialogfeld **Sequence Parameters** festgelegt. Der Name des Ordners wird auf der Registerkarte **Sequence** des Dialogfelds **Preferences** festgelegt. Standardmäßig lautet der Name "<Sequenzname> <Erfassungsdatum> <Erfassungszeit>". Er kann aber auch mit den Token "Operator", "Instrument", "Zähler" und "PC-Name" konfiguriert werden oder Sie können manuell einen anderen Namen eingeben. Wenn das **Name Pattern** nicht dazu führt, dass die im Sequenzcontainer gespeicherten Namen eindeutig sind, hängt die ChemStation eine Nummer an, die die Eindeutigkeit sicherstellt.

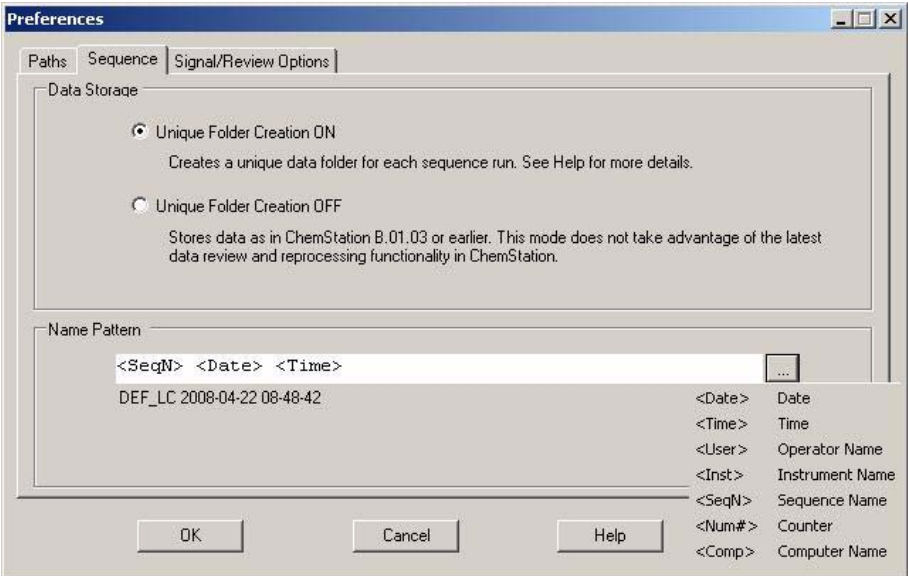

**Abbildung 4** Dialogfeld **Preferences** / Registerkarte Sequence

Zu Beginn der Erfassungssequenz wird die in der Sequenztabelle angegebene Methode aus dem Mustermethodenordner in den Sequenzcontainer kopiert. Darüber hinaus wird eine Kopie der Sequenz angelegt und mit dem Sequenzprotokoll und der Batchdatei (\*.b) im Sequenzcontainer gespeichert. Alle

Aktualisierungen der Methode (z. B. Aktualisierungen der Kalibriertabelle) werden im Container in der Sequenzmethode gespeichert. Alle benötigten Dateien sind jetzt für die zukünftige Datenprüfung und die erneute Verarbeitung verfügbar, ohne dass die Mustermethode oder die Sequenzvorlage geändert wurde, die somit für weitere Sequenzanalysen verfügbar sind.

Bei der Erfassung werden die Datendateien im Sequenzcontainer gespeichert. Jede Datendatei (\*.D) enthält für den jeweiligen Analysenlauf zwei zusätzliche Methoden namens ACQ.M und DA.M. Diese zwei Methoden sind Kopien der Sequenzmethode, die den Status der Methode zum Zeitpunkt der Erfassung der Datendatei widerspiegeln. Wenn beispielsweise die Kalibriertabelle aktualisiert wird, unterscheiden sich die DA.M-Methoden für die einzelnen Analysenläufe.

In der Einzelerfassungsmethode "ACQ.M" werden die Erfassungsparameter gespeichert. Es wird daher empfohlen, dass Sie diese Methode bei zukünftigen Datenprüfungen nicht ändern. In der Ansicht **Data Analysis** können die Erfassungsparameter dieser Methode angezeigt und gedruckt werden.

Mit den im Sequenzordner gespeicherten Dateien können alle Datenprüfungen und erneuten Verarbeitungen durchgeführt werden, ohne die Mustermethode oder die Sequenzvorlage ändern zu müssen. Bei Bedarf können Methodenänderungen außerdem wieder in der Mustermethode gespeichert werden.

# <span id="page-14-0"></span>**Teilsequenzerfassung**

Bei der Teilsequenzerfassung hat der Benutzer die Wahl zwischen zwei Optionen:

**•** Erfassen der Teilsequenz in einem neuen Sequenzcontainer

oder

**•** Erfassen der Teilsequenz in einem bereits vorhandenen Sequenzcontainer

Die Erfassung der Datendateien aus einer Teilsequenzanalyse in einen bereits vorhandenen Sequenzcontainer kann sich in folgenden Szenarios als nützlich erweisen:

**•** Eine oder mehrere Datendateien müssen überschrieben werden, weil beim ersten Analysenlauf beispielsweise eine falsche Probenflasche verwendet wurde.

- **•** Beim ersten Analysenlauf wurde nur der erste Teil der Sequenz ausgeführt und die fehlenden Proben müssen durch die Ausführung einer Teilsequenz hinzugefügt werden. Dieses Szenario tritt ein, wenn die Sequenzerfassung wegen eines Gerätefehlers abgebrochen wurde.
- **•** Nach der Erfassung der bereits vorhandenen Zeilen wurden zusätzliche Zeilen zur Sequenzvorlage hinzugefügt. Die zusätzlichen Analysenläufe sollen zu den bereits vorhandenen Daten hinzugefügt werden.

Wenn der Benutzer die Option **Partial Sequence** im Menü **Sequence** auswählt, wird ein Dialogfeld angezeigt, in dem er entweder einen vorhandenen Sequenzcontainer in einer Liste auswählen oder einen neuen Sequenzcontainer erstellen kann.

| Directory                                                                                                    | Date                                         | Number of data files |
|----------------------------------------------------------------------------------------------------|----------------------------------------------|----------------------|
| E:\My ChemStation Files\Data\SUBDIRECTORY\SEQUENCE_NAME 2008-04-                                                                                                    | 4/22/2008 9:41:09 AM                         |                      |
| E:My ChemStation Files\Data\SUBDIRECTORY\SEQUENCE_NAME 2008-04<br>E:\My ChemStation Files\Data\SUBDIRECTORY\SEQUENCE_NAME 2008-04<br>E:\My ChemStation Files\Data\SUBDIRECTORY\SEQUENCE_NAME 2008-04 | 4/22/2008 9:28:55 AM<br>4/22/2008 9:10:40 AM |                      |
|                                                                                                    | 4/22/2008 8:55:47 AM                         | 6                    |
|                                                                                                    |                                              |                      |

**Abbildung 5** Dialogfeld **Partial Sequence**

Damit die Einheitlichkeit des Sequenzcontainers gewährt bleibt (damit er in der **Data Analysis** vollständig erneut verarbeitet werden kann), können jedoch nur Sequenzcontainer für die Teilerfassung ausgewählt werden, die bestimmte Bedingungen erfüllen:

- **•** Der Name der Sequenzvorlage (Quellsequenz) und der Name der Sequenzdatei (.S) im Sequenzcontainer (Zielsequenz) müssen identisch sein.
- **•** Der Datenpfad und das Unterverzeichnis für die Sequenzdateien müssen identisch sein.
- **•** Die Anzahl der Sequenzzeilen in der Quellsequenz muss gleich oder höher als die Anzahl der Sequenzzeilen in der Zielsequenz sein.
- **•** Für jede Zeile in der Zielsequenz müssen der Probentyp und die Anzahl der Injektionen mit den Werten in den entsprechenden Zeilen der Quellsequenz übereinstimmen.
- **•** Für beide Sequenzdateien muss dasselbe Namensvergabe-Schema der Datendateien verwendet worden sein.

Wenn Sie dieses Dialogfeld mit **Ok** (zur Auswahl eines vorhandenen Sequenzdatencontainers) oder **New** (zum Erstellen eines neuen Sequenzcontainers) schließen, kann der Benutzer die Sequenzzeilen auswählen, die bei der Teilsequenz ausgeführt werden sollen.

# <span id="page-16-0"></span>**Datenerfassung bei Einzelanalysen**

Das neue Datenkonzept wurde auch für Einzelanalysen eingeführt. In diesem Fall wird die Datendatei direkt im entsprechenden Unterverzeichnis abgelegt. Da bei einer Einzelanalyse nur eine Methode verwendet wird, muss diese Methode nicht in das Unterverzeichnis kopiert werden. Alle Aktionen werden direkt mit der Mustermethode ausgeführt. Nach der Erfassung der Methode wird eine Kopie der Mustermethode (ACQ.M) im Datendateiverzeichnis gespeichert. Die andere Kopie namens DA.M wird nach Abschluss der Datenanalyse der Mustermethode gespeichert.

# **Datenerfassung**

**Datenerfassung**

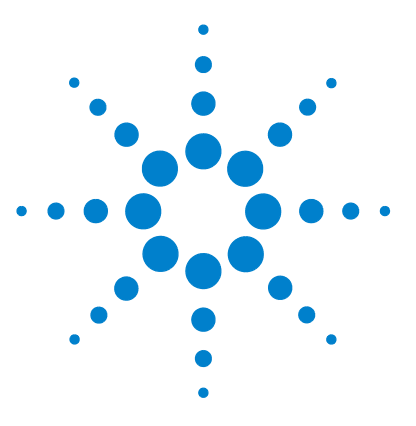

**ChemStation-Arbeitsablauf**

# **Datenanalyse**

<span id="page-18-0"></span>**3**

[Datenanalyse](#page-19-0) [20](#page-19-0) [Datenanalyse: Datenprüfung](#page-22-0) [23](#page-22-0) [Die ChemStation-Benutzeroberfläche bei der Datenprüfung](#page-29-0) [30](#page-29-0) [Datenanalyse: Daten erneut verarbeiten](#page-32-0) [33](#page-32-0)

In diesem Kapitel werden die verfügbaren Optionen für die Datenanalyse und die Datenprüfung beschrieben. Außerdem wird erläutert, wie sich die Datenstruktur auf Ihre Optionen auswirkt.

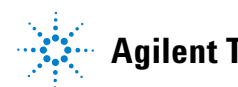

**3 Datenanalyse Datenanalyse**

# <span id="page-19-0"></span>**Datenanalyse**

Nach der Erfassung können die Daten in der Ansicht **ChemStation Data Analysis** analysiert werden. Wenn Sie die Registerkarte **Data** im ChemStation-Explorer auswählen, können Sie alle Analysenläufe einer Sequenz oder alle Einzelanalysen in einem bestimmten Ordner laden, indem Sie auf das entsprechende Symbol doppelklicken. Der zugehörige Datensatz ist dann in der Navigationstabelle verfügbar.

| <b>Character 1 (online): Data Analysis</b>                                                                                                    |  |                                             |                           |     |                             |                                                         |                      |                    |     |       |  |  |  |
|----------------------------------------------------------------------------------------------------|--|---------------------------------------------|---------------------------|-----|-----------------------------|---------------------------------------------------------|----------------------|--------------------|-----|-------|--|--|--|
| Method Sequence Graphics Integration Calibration Report Spectra Batch<br>File                                                                                                    |  |                                             |                           |     | View Abort<br>Help          |                                                         |                      |                    |     |       |  |  |  |
| Signals $\overline{a_{\mathbf{M}}}$ $\overline{a_{\mathbf{M}}}$ Methods $\overline{a_{\mathbf{O}}}$ $\overline{a_{\mathbf{I}}}$ $\overline{a_{\mathbf{I}}}$ $\overline{a_{\mathbf{I}}}$ $\overline{a_{\mathbf{I}}}$ IC_DEMO.M (from data file)<br>m<br>d) |  |                                             |                           |     |                             |                                                         |                      |                    |     |       |  |  |  |
| Data Analysis                                                                                                    |  | Sequence: SEQUENCE_NAME 2008-04-22 08-55-47 |                           |     |                             |                                                         |                      |                    |     |       |  |  |  |
|                                                                                                    |  |                                             | Use method from data file |     |                             | H                                                       | seq 悪 盟 鸦 愛 <b>罗</b> | 电台                 |     |       |  |  |  |
| $H_{\text{int}}$ C:\CHEM32\1\DATA                                                                                                    |  |                                             | Line                      | Inj | Vial                        | Sample Name                                             | <b>Method Name</b>   | <b>Sample Type</b> | Man | Cal L |  |  |  |
| $+2$ DEMO                                                                                                    |  | $\Box$                                      |                           |     | $1$ P <sub>1</sub> -F-01    | isocratic sample LC DEMO.M                              |                      | <b>Calibration</b> |     |       |  |  |  |
| <b>ENGLI EN MY CHEMSTATION FILES\Data</b><br><b>EILER</b> SUBDIRECTORY                                                                                                    |  | ▣□                                          | 2                         |     | $P1-F-02$                   | isocratic sample STD   LC_DEMO.M                        |                      | Calibration        | —   |       |  |  |  |
| SEQUENCE_NAME 2008-04-22 08-55-47                                                                                                    |  | $\boxdot$                                   | 3                         |     | $PI-F-03$                   | isocratic sample STD LC DEMO.M                          |                      | Calibration        | -   |       |  |  |  |
| SEQUENCE NAME 2008-04-22 09-10-40                                                                                                    |  | 9 O                                         | 4                         |     | $1$ P <sub>1</sub> -F-04    | isocratic sample 1                                      | LC DEMO.M            | Sample             | -   |       |  |  |  |
| SEQUENCE_NAME 2008-04-22 09-28-55                                                                                                    |  | ⊡⊡                                          | 5                         |     | $PI-F-05$                   | isocratic sample CS                                     | LC DEMO.M            | Sample             | -   |       |  |  |  |
| SEQUENCE NAME 2008-04-22 09-41-09                                                                                                    |  | ▣□                                          | 6                         |     | $PI-F-06$                   | isocratic sample 2                                      | LC DEMO.M            | Sample             | -   |       |  |  |  |
|                                                                                                    |  | com                                         | ᆋ                         |     | $1 \text{hs}$ c $\text{ns}$ | icocretic capable CC.                                   | LLC IDEMO M          | Sample             | -   |       |  |  |  |
|                                                                                                    |  |                                             |                           |     |                             |                                                         |                      |                    |     |       |  |  |  |
|                                                                                                    |  |                                             |                           |     |                             | Integration of Calibration M Signal W Purify C Spectrum |                      |                    |     |       |  |  |  |
|                                                                                                    |  |                                             |                           |     |                             |                                                         |                      |                    |     |       |  |  |  |

**Abbildung 6** Sequenz aus dem ChemStation-Explorer in die Navigationstabelle laden

Der Hauptteil der Navigationstabelle setzt sich aus einer Liste aller Analysenläufe für den Datensatz zusammen. Anstatt eine Analyse über die Option **Datei > Signal laden** zu laden, können Sie sie durch Doppelklicken auf die entsprechende Zeile in der Navigationstabelle in den ChemStation-Speicher laden. Darüber hinaus können Sie durch Rechtsklicken auf eine Analyse weitere Optionen auswählen, z. B. das Laden oder Überlagern bestimmter Signale aus der Datei, das Exportieren der Daten oder das Anzeigen der Erfassungsmethodenparameter.

Nach dem Laden des Analysenlaufs können Sie die Daten überprüfen, d. h. die Datenanalysenparameter anpassen, die Signale integrieren und einen Report ausgeben. In diesem Fall analysieren Sie den Analysenlauf als Einzelanalyse, ohne die Sequenz zu berücksichtigen oder die Funktionen der Sequenztabelle zu verwenden.

Diese Art der Datenanalyse wird als **Data Review** bezeichnet. Die Navigationstabelle stellt die in Abbildung 7 auf Seite 21 gezeigte Werkzeugleiste bereit, die die Datenprüfung noch einfacher macht.

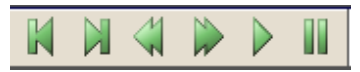

**Abbildung 7** Datenprüfungswerkzeugleiste der Navigationstabelle

Mit dieser Werkzeugleiste können Sie zum Anfang oder zum Ende der **Navigationtabelle** springen, zum nächsten oder vorherigen Analysenlauf wechseln, automatisch durch die Analyse gehen und den automatischen Durchgang stoppen.

Eine andere Möglichkeit der Datenanalyse besteht darin, eine vollständige Sequenz **Reprocess**. Bei diesem Vorgang werden alle Analysenläufe im Sequenzkontext erneut analysiert, d. h., die Kalibriertabellen der Sequenzmethoden werden bei Kalibrierläufen aktualisiert, Multiplikatoren, Mengen usw. können in der Sequenztabelle geändert werden, neue Methoden können zum Sequenzcontainer hinzugefügt werden usw. Die Navigationstabelle bietet die folgende Werkzeugleiste für die erneute Verarbeitung:

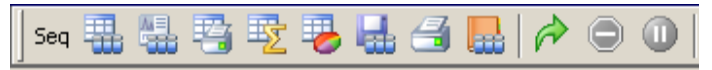

**Abbildung 8** Werkzeugleiste der Navigationstabelle zur erneuten Sequenzverarbeitung

Beachten Sie, dass die Symbole der Navigationstabelle für die erneute Verarbeitung nur für Sequenzdaten verfügbar sind, die mit ChemStation B.02.01 und höheren Versionen generiert wurden. Daten aus einer **Single Run** , die mit einer älteren Version als B.02.01 generiert wurden, und Daten, bei deren Generierung die Option **Unique Folder Creation** deaktiviert war (siehe "Mit [dektivierter](#page-39-0)  [Einstellung "Unique Folder Creation"](#page-39-0) arbeiten" auf Seite 40), können bei der **Data Analysis** nicht erneut verarbeitet werden. Solche Sequenzen müssen mit der **Method and Run Control** anhand des Sequenzparameters **Parts of method to run** und der Einstellung **Reprocess Only** erneut verarbeitet werden. Für Sequenzen, die mit einer ChemStation-Version ab ChemStation B.02.01 generiert wurden, ist die Option **Method and Run Control** nicht vorhanden (siehe Abbildung 9 auf Seite 22) und die Navigationstabelle bietet die erneute Verarbeitung als **Data Analysis Task** an.

**Datenanalyse**

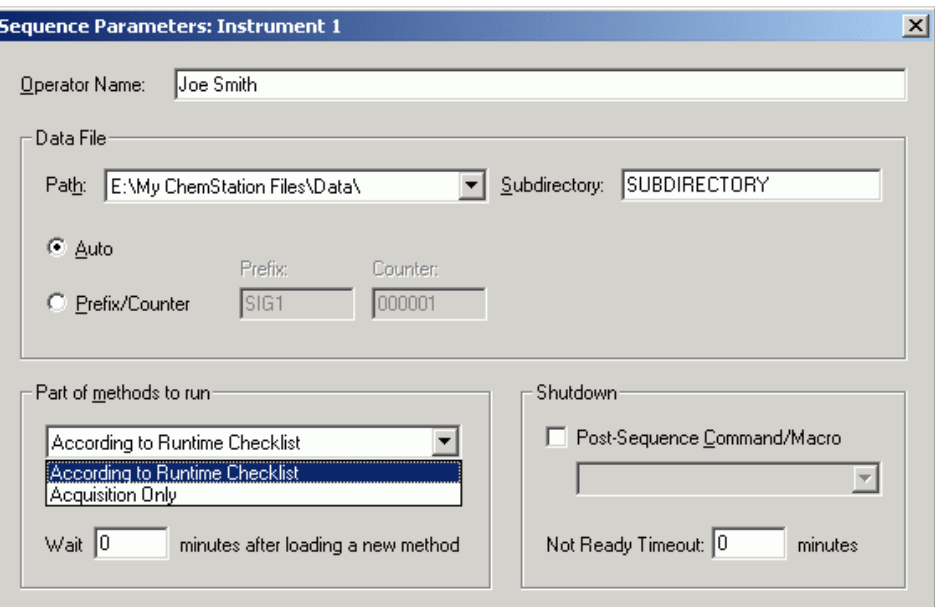

Abbildung 9 Sequenzparameter in der Ansicht "Methoden- und Analysenlaufsteuerung" in ChemStation B.02.01 und höheren Versionen

# <span id="page-22-0"></span>**Datenanalyse: Datenprüfung**

Bei der **Data Review** werden die Daten der Analysenläufe einzeln analysiert. In der ChemStation können Sie Standardaktionen festlegen, die automatisch durchgeführt werden, wenn eine Datendatei aus der Navigationstabelle geladen wird. Dazu gehören Datenanalyse-Aufgaben wie das Integrieren des Chromatogramms direkt nach dem Laden und das Angeben der zu ladenden Methode.

Die entsprechenden Optionen für die Datenprüfung (nicht für die erneute Verarbeitung verwendet) werden auf der Registerkarte **Signal/ReviewOptions** des Dialogfelds **Preferences** eingerichtet.

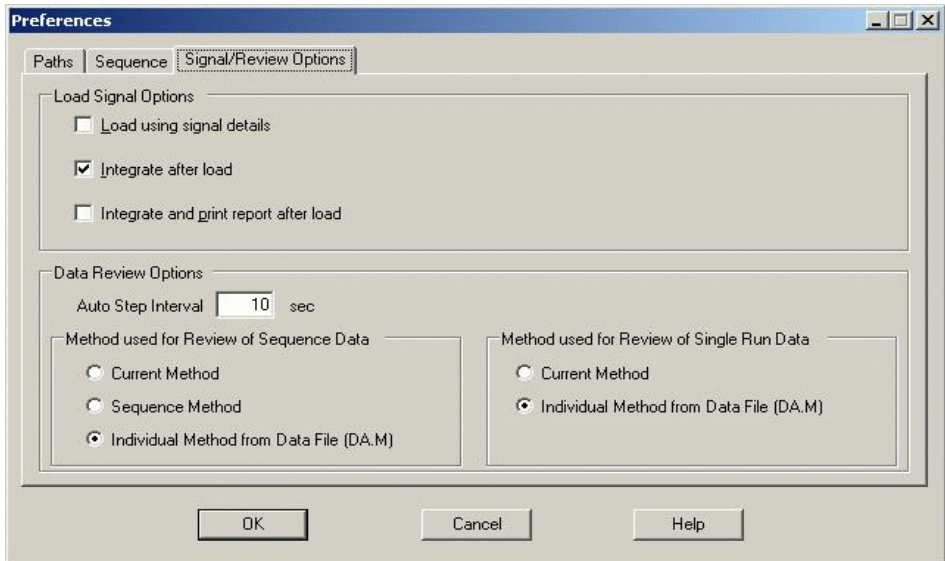

<span id="page-22-1"></span>**Abbildung 10** Dialogfeld **Preferences** / Registerkarte **Signal/ReviewOptions**

Im ersten Abschnitt **Load Signal Options** wird angegeben, welche Signale eines Analysenlaufs geladen werden und ob die Chromatogramme integriert und die Ergebnisse direkt nach dem Laden ausgegeben werden sollen.

**Datenanalyse: Datenprüfung**

Im zweiten Abschnitt **Data Review Options** können Sie das Intervall für den automatischen Durchgang der Analysenläufe in der Navigationstabelle festlegen.

Weiter unten können Sie festlegen, welche Methode bei der Datenprüfung geladen wird, wenn ein Analysenlauf aus der Navigationstabelle geladen wird. Die Optionen gelten nur für die Datenprüfung und nicht für die erneute Verarbeitung. Die folgenden Optionen sind jeweils für Sequenzanalysen und Einzelanalysen verfügbar:

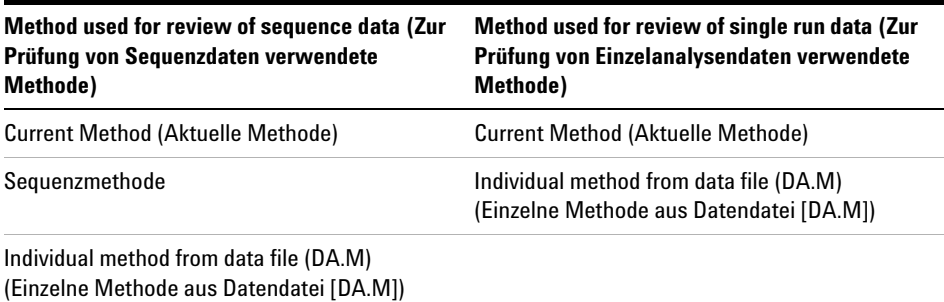

**Tabelle 1** Datenprüfungsoptionen für Daten aus Sequenzanalysen und Einzelanalysen

**HINWEIS** Die Optionen auf der Registerkarte **Signal/Review Options** des Dialogfelds **Preferences** werden nur angewendet, wenn eine Datendatei aus der Navigationstabelle geladen wird. Wenn Sie die Option **Load Signal** aus dem Menü **Datei** oder das entsprechende Symbol in der Hauptsymbolleiste verwenden, werden die Einstellungen nicht angewendet, d. h., es wird z. B. keine Methode geladen.

### **Aktuelle Methode beibehalten**

Die Prüfungseinstellung **Current Method** sollte immer verwendet werden, wenn Sie die Methode verwenden möchten, die derzeit geladen ist. Für die Datenprüfung anhand der aktuellen Methode bei der unerheblich, welche Einzelanalysen-Datendatei oder Sequenzcontainer-Datei geladen wird. Sie können diese Option aktivieren, indem Sie die Option **Current Method** im Dialogfeld **Preferences** aktivieren (siehe Abbildung 11 auf Seite 25). Auf diese Weise ist sichergestellt, dass für jeden geladenen Analysenlauf immer dieselbe Methode im Speicher geladen ist.

#### **Datenanalyse 3**

**Datenanalyse: Datenprüfung**

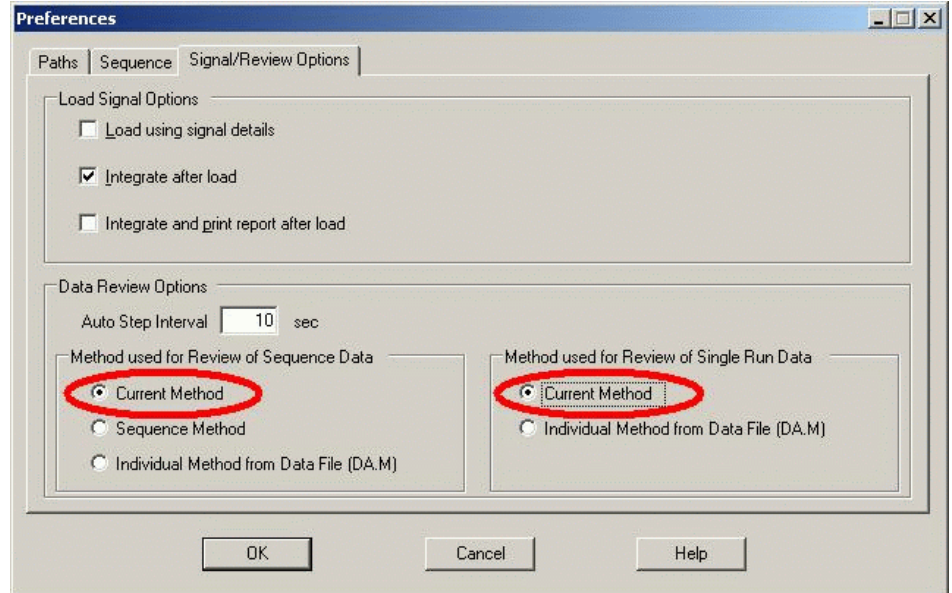

**Abbildung 11** Aktuelle Methode für die Datenprüfung beibehalten

Sie können diese Option beispielsweise für die folgenden Arbeitsabläufe verwenden:

- **•** Sie möchten die Datendateien eines Sequenzcontainers mit einer anderen Methode überprüfen, die sich aktuell nicht im Container befindet, z. B. eine Mustermethode, die nicht für die Erfassung verwendet wurde, weil in Ihrem Arbeitsablauf separate Erfassungs- und Datenanalysemethoden verwendet werden. Die andere Mustermethode kann am einfachsten zu Beginn der Überprüfung über die Registerkarte **Method** des ChemStation-Explorers geladen werden.
- **•** Sie möchten in der Online-Sitzung die Mustermethode bearbeiten, die zur Erfassung des Datencontainers verwendet wird. Sie möchten sowohl die Geräteparameter als auch die Datenanalyseparameter als unmittelbaren Ausgangspunkt für die nächste Ausführung der Erfassungssequenz bearbeiten.
- **•** Sie haben die Datenanalyseparameter der einzelnen Methode DA.M für einen der Analysenläufe in Ihren Sequenzcontainern bearbeitet. Mit der Option **Current Method** können Sie alle Analysenläufe mit dieser Methode überprüfen, um herauszufinden, ob diese Parameter auch für andere Analysenläufe angewendet werden können.

**Datenanalyse: Datenprüfung**

### **Sequenzmethode laden**

Wenn Sie die Daten mit der Option **Sequence Method** überprüfen (siehe Abbildung 12 auf Seite 26), wird jedes Mal, wenn Sie einen Analysenlauf aus der Navigationstabelle laden, die Sequenzmethode geladen, die der Sequenzzeile des Analysenlaufs entspricht. Wie der Name dieser Option schon sagt, kann sie nur zur Überprüfung von Datensätzen einer Sequenz, nicht aber zur Überprüfung von Einzelanalysen ausgewählt werden.

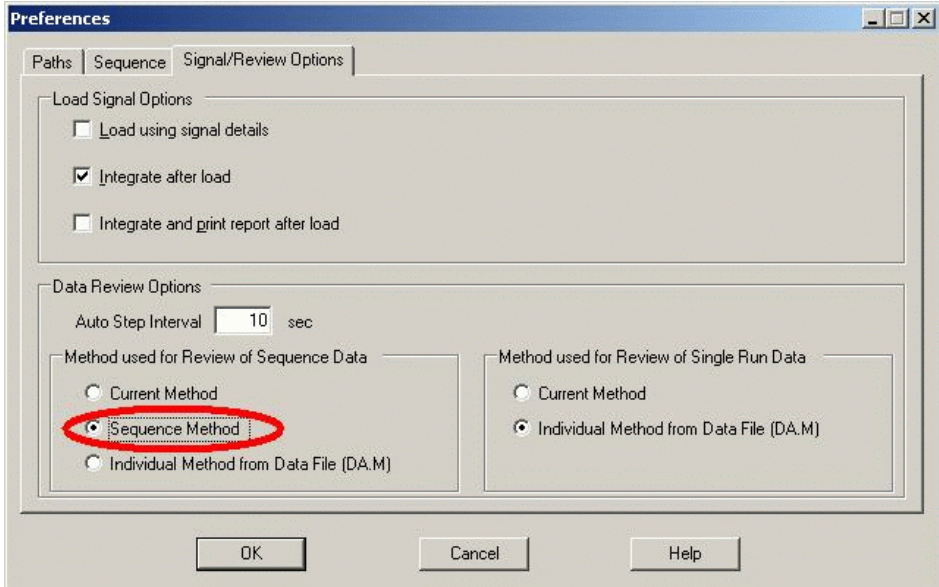

**Abbildung 12** Sequenzmethode für die Datenprüfung laden

Eine typische Anwendung für diese Option ist die sequenzspezifische Optimierung von Datenanalyseparametern, insbesondere als Vorbereitung für eine erneute Verarbeitung (siehe ["Datenanalyse: Daten erneut verarbeiten"](#page-32-0) auf [Seite 33\)](#page-32-0). Nachdem jeder Analysenlauf geprüft und die Sequenzmethoden verbessert wurden, kann die gesamte Sequenz mit den aktualisierten Methoden erneut verarbeitet werden.

Möglicherweise müssen die Änderungen in der Sequenzmethode in die entsprechende Mustermethode übertragen werden, damit sie für zukünftige Erfassungsläufe verfügbar sind. Sie können dies am einfachsten mithilfe der Funktion **Update Master Method** (siehe Tabelle 3 auf Seite 32) durchführen.

## **Einzelne Methode aus Datendatei (DA.M) laden**

Die Prüfungseinstellung **Individual Method from Data File (DA.M)** (siehe Abbildung 13 auf Seite 27) sollte verwendet werden, wenn Sie die einzelne DA.M-Datei beim Laden der Datei über die Navigationstabelle automatisch mit der entsprechenden Datendatei laden möchten. Wenn Sie eine Methode ändern und dann den nächsten Analysenlauf laden, werden Sie gefragt, ob die Methodenänderungen gespeichert werden sollen, da Sie eine neue Methode laden: die DA.M des nächsten Analysenlaufs.

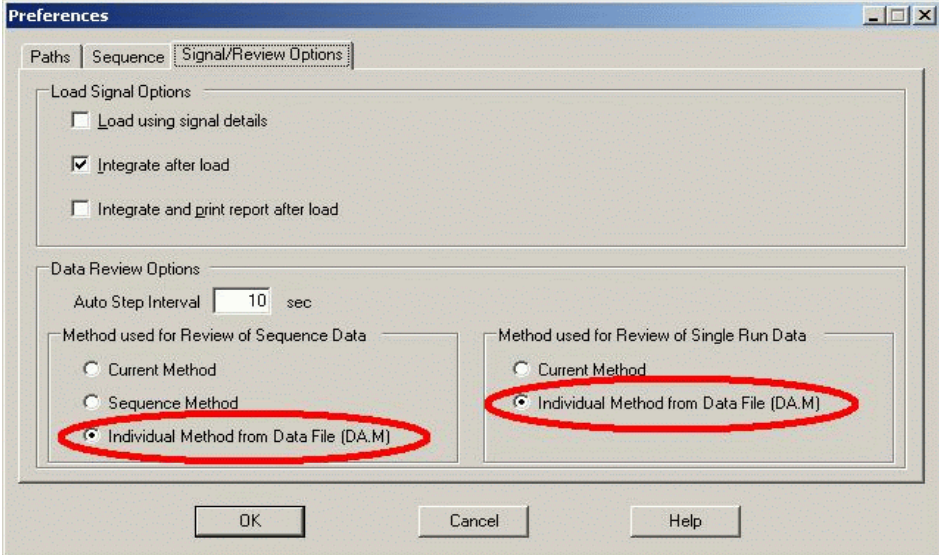

**Abbildung 13** Einzelne Methode aus Datendatei für die Datenprüfung laden

Mit der einzelnen Datenanalysemethode (DA.M) ist es möglich, analysenlaufspezifische Änderungen vorzunehmen und in der einzelnen Datenanalysemethode des Analysenlaufs zu speichern. Dies kann sich insbesondere für komplizierte Chromatogramme als nützlich erweisen, die individuelle zeitgesteuerte Integrationsereignisse für mehrere Analysenläufe einer Sequenz erfordern.

#### **3 Datenanalyse**

**Datenanalyse: Datenprüfung**

**HINWEIS** Bei der erneuten Verarbeitung einer Sequenz werden alle Aktionen überschrieben, die mit der Sequenzmethode und der DA.M der einzelnen Datendateien durchgeführt wurden, einschließlich aller Änderungen, die Sie in diesen Methoden gespeichert haben. Die Optimierung der DA.M sollte der letzte Schritt in einer Datenanalyse sein, nachdem die endgültige erneute Verarbeitung bereits erfolgt ist.

### **Behandlung manueller Integrationsereignisse**

Manuelle Integrationsereignisse, z. B. eine manuell eingezeichnete Basislinie, sind noch datendateispezifischer als zeitgesteuerte Integrationsereignisse. Bei komplizierten Chromatogrammen ist es äußerst wünschenswert, diese Ereignisse für eine erneute Verarbeitung verwenden zu können.

Daher werden bei der ChemStation B.04.01 und höher manuelle Integrationsereignisse nicht mehr mit der Methode, sondern direkt mit der Datendatei gespeichert. Bei jeder Überprüfung oder erneuten Verarbeitung der Datendatei werden automatisch diese manuellen Ereignisse aus der Datendatei angewendet. Wenn für einen Analysenlauf manuelle Integrationsereignisse verwendet werden, wird dies in der entsprechenden Spalte der Navigationstabelle gekennzeichnet.

Zusätzlich zu den Funktionen zur manuellen Basislinienerstellung und zum Löschen von Peaks, bietet die Benutzeroberfläche drei weitere Funktionen zum

- **•** Speichern manueller Ereignisse des aktuellen Chromatogramms in der Datendatei
- **•** Entfernen aller Ereignisse aus dem aktuellen Chromatogramm
- **•** Widerrufen der letzten manuellen Integrationsereignisse (möglich bis zur Speicherung des Ereignisses).

Bei der weiteren Überprüfung der nächsten Datendatei in der Navigationstabelle prüft die ChemStation auf ungesicherte manuelle Integrationsergebnisse und fragt, ob der Benutzer diese Ereignisse sichern möchte.

Die manuellen Ereignisse, die bei der Überprüfung mittels der Navigationstabelle in der Datendatei gespeichert wurden, beeinflussen nicht die manuellen Integrationsereignisse, die während der Überprüfung im **Batch** gespeichert wurden. Diese beiden Verfahren zur Überprüfung sind bezüglich der manuellen Ereignisse der Datendatei vollständig getrennt.

In den ChemStation Versionen vor B.04.01 konnten die manuellen Integrationsereignisse nur in der Methode gespeichert werden. In der Version B.04.01 kann diese Arbeitsweise noch weiterhin benutzt werden. Im Menü **Integration** in der Ansicht **Data Analysis** befinden sich zur Bearbeitung der manuellen Integrationsereignisse in der Methode folgende Funktionen:

**Update Manual Events of Method**: Speichern der neu erstellten manuellen Ereignisse in der Methode.

**Apply Manual Events from Method**: Anwendung der aktuell gespeicherten manuellen Ereignisse aus der Methode auf die geladene Datendatei.

**Remove Manual Events from Method**: Löschen der manuellen Ereignisse in der Methode.

Um die manuellen Ereignisse von der Speicherung in der Methode in die Speicherung in der Datendatei umzuwandeln, müssen die Ereignisse aus der Methode angewendet und die Ergebnisse in der Datendatei gespeichert werden. Bei Bedarf können die Ereignisse dann in der Methode gelöscht werden.

Falls das Kontrollkästchen **Manual Events** in der **Integration Events Table** der Methode gewählt ist, werden die manuellen Ereignisse der Methode immer angewendet, wenn eine Datendatei mit dieser Methode geladen wird. Wenn die Datendatei zusätzliche manuelle Ereignisse enthält, werden die Ereignisse aus der Datendatei verwendet. Wenn das Kontrollkästchen **Manual Events** markiert ist, werden die Benutzer nicht zur Speicherung der Ereignisse in der Datendatei aufgefordert.

#### **3 Datenanalyse**

**Die ChemStation-Benutzeroberfläche bei der Datenprüfung**

# <span id="page-29-0"></span>**Die ChemStation-Benutzeroberfläche bei der Datenprüfung**

Die ChemStation-Benutzeroberfläche bietet eine Reihe von Funktionen, die das Arbeiten mit den unterschiedlichen Methoden für die Datenanalyse erleichtern (Abbildung 14 auf Seite 30).

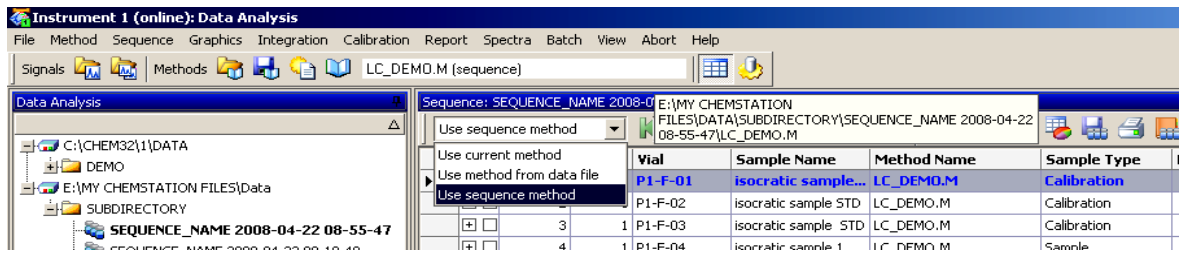

**Abbildung 14** Benutzeroberfläche bei der Datenanalyse

- **•** Der Änderungsstatus der Methode wird in der Ansicht **Data Analysis** angezeigt, damit Sie einfach feststellen können, ob ungespeicherte Methodenänderungen vorhanden sind. In der Benutzeroberfläche wird immer der Name der aktuell geladenen Methode (gemeinsam mit der Information, ob es sich um eine einzelne Datenanalysemethode einer Datendatei oder eine Sequenzmethode handelt) angezeigt.
- **•** Wenn Sie mit dem Mauszeiger über das Feld fahren, werden in einer Kurzinfo außerdem der vollständige Pfad und der Name der Methode angezeigt.
- **•** Über ein Dropdown-Feld können Sie schnell auf die Methodenoptionen des Dialogfelds **Preferences** zugreifen. Sie können direkt eine der verfügbaren Optionen aktivieren, die dann beim nächsten Laden eines Analysenlaufs aus der Navigationstabelle angewendet wird. Darüber hinaus lässt sich hier auch einfach erkennen, welche Option gerade aktiviert ist. Beachten Sie, dass die Optionen nur für die Datenprüfung und nicht für eine erneute Verarbeitung gelten.

## **Speichern von Methoden in der Datenanalyseansicht**

Bei der Arbeit in der Ansicht **Data Analysis** optimiert der Benutzer die Datenanalyseparameter seiner Methoden. Der Arbeitsablauf erfordert möglicherweise nicht nur das bloße Speichern einer Methode, sondern auch, dass z. B. die Sequenzmethode unter einem anderen Namen oder als Mustermethode in einem Mustermethodenverzeichnis gespeichert wird.

Das Menü **Method** in der Datenanalyseansicht verfügt über mehrere Optionen zum Speichern der Methode:

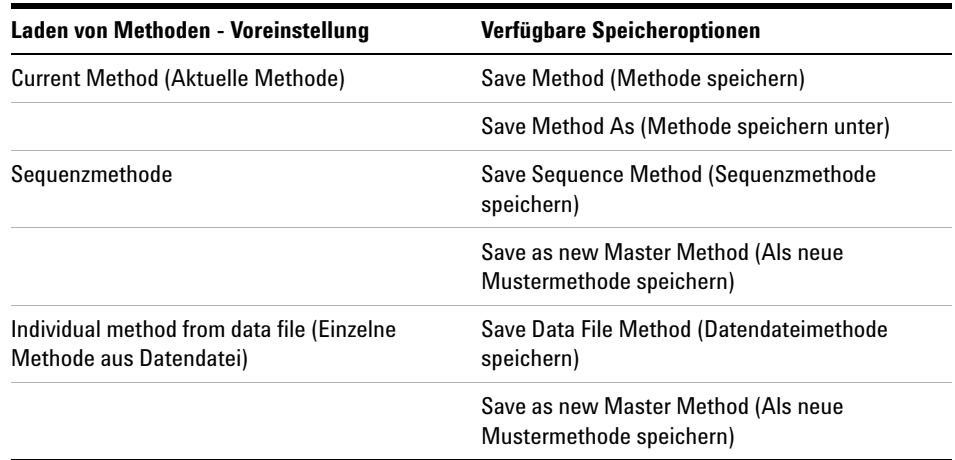

**Tabelle 2** Speicheroptionen des Menüs "Methode" in der Datenanalyseansicht

Bei Verwendung der Option **Save as new Master Method** für Sequenzmethoden und einzelne Methoden (DA.M) ist standardmäßig das Mustermethodenverzeichnis als Zielverzeichnis ausgewählt.

### **Mustermethode aktualisieren**

Darüber hinaus haben Sie über das Menü **Method** die Möglichkeit, nur die für die einzelne Methode entwickelten Datenanalysenparameter in der Sequenzoder Mustermethode verfügbar zu machen. Diese Option, **Update Master Method** bzw. **Update Sequence Method**, ist auch im Menü **Method** verfügbar oder indem Sie mit der rechten Maustaste in der Navigationstabelle auf den entsprechenden Analysenlauf klicken.

Diese Funktion ist in den folgenden Situationen verfügbar:

### **3 Datenanalyse**

**Die ChemStation-Benutzeroberfläche bei der Datenprüfung**

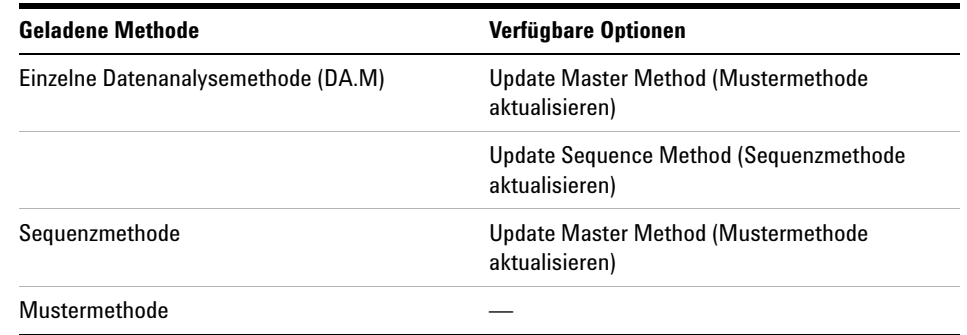

#### **Tabelle 3** Verfügbarkeit der Funktion zur Methodenaktualisierung

Dabei ist zu beachten, dass diese Funktion nur die Datenanalysenparameter der Zielmethode aktualisiert und dass alle Datenanalysenparameter überschrieben werden.

**HINWEIS** Aus technischen Gründen wird neben den Datenanalysenparametern der Audit Trail der Trail der Audit Trail der Audit Trail der Audit Trail der Audit Trail der Audit Trail der Audit Trail der Audit Trail der Audit T Zielmethode mit dem Audit Trail der Quellmethode überschrieben.

# <span id="page-32-0"></span>**Datenanalyse: Daten erneut verarbeiten**

Im Gegensatz zur Datenprüfung werden bei einer erneuten Sequenzverarbeitung alle Analysenläufe einer Sequenz im Sequenzkontext erneut analysiert, d. h. einschließlich Aktualisierungen der Kalibriertabelle, Parameteränderungen in der Sequenztabelle, Hinzufügen neuer Methoden zur Sequenz usw.

Mit dem neuen Datenorganisationskonzept enthält der Sequenzcontainer alle Dateien, die für die erneute Verarbeitung benötigt werden: die Datendateien, eine Kopie der Sequenzdatei und alle Sequenzmethoden, die ursprünglich bei der Erfassung verwendet wurden. Daher müssen Sie zur erneuten Verarbeitung einer Methode diese einfach nur in die Navigationstabelle laden. Die erforderliche Werkzeug ist dann verfügbar.

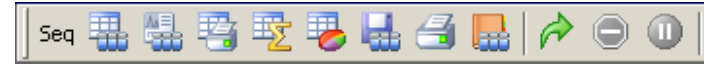

**Abbildung 15** Werkzeugleiste für die erneute Sequenzverarbeitung

Beachten Sie die folgenden Regeln in Bezug auf die erneute Verarbeitung:

- **•** Wenn ein Sequenzcontainer in die Navigationstabelle geladen wird, lädt die ChemStation automatisch auch die Sequenzdatei ".S", die sich in diesem Container befindet. Diese Sequenzdatei enthält alle Sequenzzeilen, die sich auf eine der Datendateien im entsprechenden Container beziehen.
- **•** Alle Aktionen werden für die Sequenzmethoden durchgeführt. Wenn geänderte Analysenparameter angewendet werden sollen, müssen Sie die Sequenzmethoden ändern.
- **•** Die Einstellungen zum Laden von Methoden im Dialogfeld **Preferences** wirken sich nicht auf die erneute Verarbeitung aus. Diese wird immer mit den Sequenzmethoden oder aktualisierten Sequenzmethoden durchgeführt. Diese Funktionen gelten nur die Datenprüfung.
- **•** Bei der erneuten Verarbeitung werden die Batchdatei (\*.b), das Sequenz-/Einzelanalysenprotokoll (\*.log) und die Navigationstabelle aktualisiert. Die einzelne Datenanalysemethode (DA.M) jeder verarbeiteten Datendatei wird mit der aktuellen Sequenzmethode überschrieben.

### **3 Datenanalyse**

**Datenanalyse: Daten erneut verarbeiten**

**HINWEIS** Bei der erneuten Verarbeitung einer Sequenz werden alle Aktionen überschrieben, die mit der Sequenzmethode und der DA.M der einzelnen Datendateien durchgeführt wurden, einschließlich aller Änderungen, die Sie in diesen Methoden gespeichert haben. Die Optimierung der DA.M bei der Datenprüfung sollte der letzte Schritt in einer Datenanalyse sein, nachdem die endgültige erneute Verarbeitung bereits erfolgt ist.

> **•** Wenn Sie neue Methoden aus einem der Mustermethodenverzeichnisse zur Sequenztabelle hinzufügen möchten, müssen Sie die Option **Browse** in der Methodenliste verwenden, um zu einem bestimmten Methodenverzeichnis zu wechseln (ohne Durchsuchen sind nur die Methoden verfügbar, die bereits im Sequenzcontainer vorhanden sind). Die neue Methode wird außerdem während der erneuten Verarbeitung in den Sequenzcontainer kopiert. Dies bedeutet, dass Sie keine Methode auswählen können, die denselben Namen wie eine Methode hat, die bereits im Container vorhanden ist.

|                            |           | Sequence Table: Instrument 1                      |         |                                  |                       |                            |
|----------------------------|-----------|---------------------------------------------------|---------|----------------------------------|-----------------------|----------------------------|
| Currently Running<br>Line: | Method:   |                                                   |         |                                  |                       | ν                          |
| Sample Info for P1-F-01:   |           |                                                   |         |                                  |                       |                            |
|                            |           | isocratic check out sample, calibration mixture 1 |         |                                  |                       |                            |
| Line                       |           | Vial Sample Name                                  |         | Method Name Inj/Vial Sample Type |                       | <b>Cal Level Update RF</b> |
|                            |           | P1-F-01 isocratic sample ST LC_DEMO               |         |                                  | Calibration           | Replace                    |
| $\overline{\phantom{a}}$   |           | P1-F-02 isocratic sample ST Browse                |         |                                  | Calibration           | 2 Replace                  |
| 3                          |           | P1-F-03   isocratic sample S'                     | LC DEMO |                                  | Calibration           | 3 Replace                  |
| 4                          |           | P1-F-04 isocratic sample 1                        |         | LC DEMO                          | Sample                |                            |
| i.                         | pare only | المصاد<br>a.                                      |         | LO DEUDI                         | مله<br>$\blacksquare$ |                            |

**Abbildung 16** In der Sequenztabelle zum Mustermethodenverzeichnis wechseln

- **•** Sie können in der Sequenztabelle keine Zeilen hinzufügen oder entfernen.
- **•** Im Dialogfeld **Sequence Parameters** können Sie nur den Namen des Anwenders, den Sequenzkommentar und die Nutzung von Sequenztabellendaten ändern. Alle anderen Felder müssen während der Datenerfassung festgelegt werden oder haben keine Auswirkung auf die erneute Verarbeitung.

**Datenanalyse: Daten erneut verarbeiten**

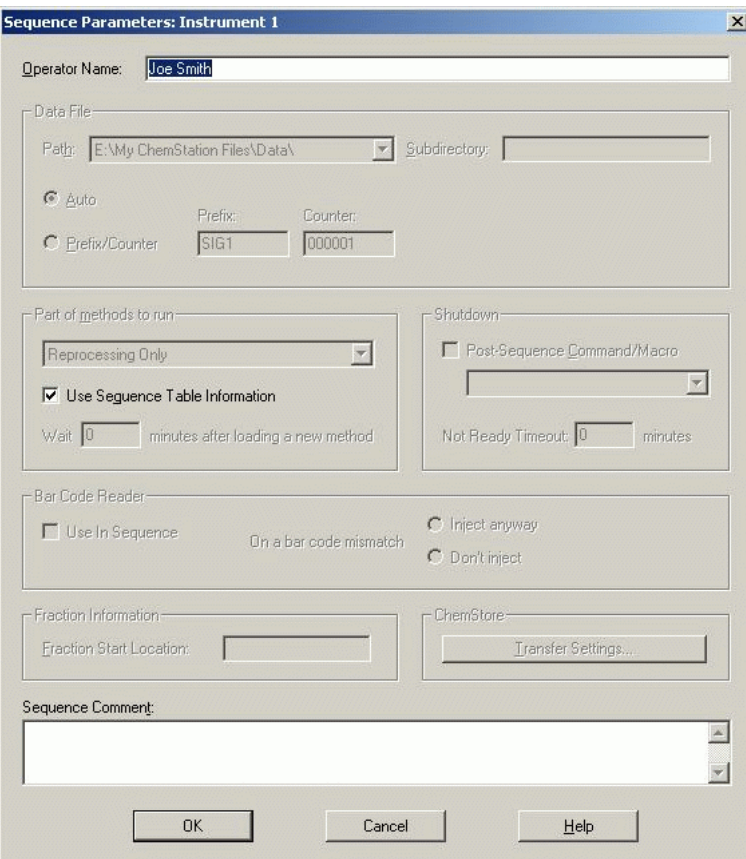

**Abbildung 17** Sequenzparameter bei der Datenanalyse

### **Speichern von Sequenzen in der Datenanalyseansicht**

Über das Menü **Sequence** kann nicht nur die Sequenz gespeichert werden, nachdem Änderungen an der Sequenztabelle, den Sequenzparametern oder den Sequenzausgabeparametern vorgenommen wurden. Es besteht auch die Möglichkeit, eine (mit dem Sequenzcontainer gespeicherte) Datenanalysesequenz als Sequenzvorlage zu speichern.

Diese Funktion kann sich als nützlich erweisen, wenn Sie bei der Erfassung Sequenzzeilen direkt zur Sequenztabelle hinzugefügt haben. Diese zusätzlichen Zeilen sind nur im entsprechenden Sequenzcontainer, nicht aber in der ursprünglichen Sequenzvorlage verfügbar.

## **3 Datenanalyse**

**Datenanalyse: Daten erneut verarbeiten**

Wenn eine Sequenz als neue Sequenzvorlage gespeichert wird, wird die Sequenzdatei automatisch so konvertiert, dass alle Felder wieder bearbeitet werden können.

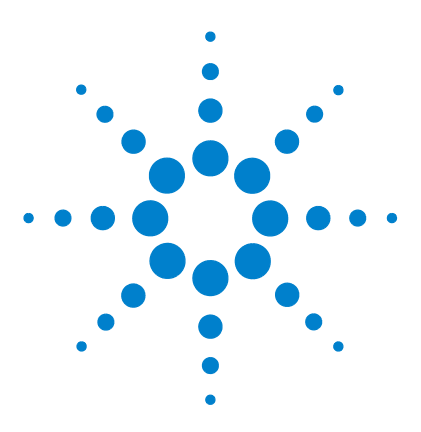

**ChemStation-Arbeitsablauf**

<span id="page-36-0"></span>**4**

# **Arbeitsablauf mit deaktivierter der Option "Unique Folder Creation"**

["Unique Folder Creation" bei der Arbeit aktivieren oder deaktivieren?](#page-37-0) [38](#page-37-0) [Mit dektivierter Einstellung "Unique Folder Creation" arbeiten](#page-39-0) [40](#page-39-0) [Sequenzcontainer-Migration](#page-43-0) [44](#page-43-0)

Dieses Kapitel enthält Informationen zum Arbeiten mit deaktivierter Option **Unique Folder Creation**, sodass Sie Daten wie in ChemStation B.01.03 und früheren Versionen speichern können. In diesem Modus stehen Ihnen nicht alle Vorteile der neuesten Funktionen zur Datenprüfung und erneuten Verarbeitung in der ChemStation zur Verfügung.

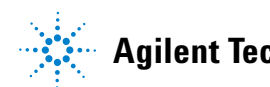

# <span id="page-37-0"></span>**"Unique Folder Creation" bei der Arbeit aktivieren oder deaktivieren?**

Das in den vorherigen Kapiteln beschriebene neue Datenkonzept bietet eine Reihe von Vorteilen:

- **•** Sequenzdaten werden nicht überschrieben. Für jede Sequenzerfassung werden die ermittelten Datendateien in einem eigenen Sequenzcontainer mit eindeutigem Namen gespeichert.
- **•** Mit dem Sequenzcontainer-Konzept werden die Daten mit allen notwendigen Informationen für die Datenanalyse gespeichert, d. h. Kopien der Sequenzdatei und aller in der Sequenz verwendeten Methoden. Diese Methoden können mit sequenzspezifischen Eingabewerten geändert werden und wirken sich nicht auf die ursprüngliche Mustermethode aus. Das Containerkonzept stärkt daher die Bedeutung einer Sequenz als Gruppe von Datendateien und Methoden, die zur Ergebnisermittlung zusammengefasst werden.
- **•** Die Datenprüfung und erneute Verarbeitung können in der Ansicht **Data Analysis** über die Navigationstabelle vorgenommen werden.
- **•** Das Datencontainer-Konzept liefert optimale Vorbedingungen für die Option "ChemStation OpenLAB", die einen Datenaustausch mit dem *Agilent OpenLAB Enterprise Content Manager* (ECM) ermöglicht.

Es kann jedoch vorkommen, dass Benutzer ihre Daten wie in ChemStation B.01.03 oder einer füheren Version speichern und ihre Arbeitsabläufe entsprechend ausrichten möchten:

- **•** Bei der Methodenentwicklung kann es praktischer sein, nur eine Methode für die Erfassung und die Datenanalyse zu verwenden, damit Änderungen automatisch für zukünftige Erfassungen und die erneute Analyse der bereits erfassten Daten verfügbar sind.
- **•** Daten aus mehreren Erfassungen müssen sich in einem Ordner befinden, z. B. bei einer Teilerfassung.
- **•** Bei für ältere ChemStation-Versionen erstellten individuellen Makrolösungen ist es ggf. erforderlich, dass die Daten, Methoden oder Sequenzen in der alten Datenstruktur gespeichert werden.

**•** Wenn ChemStation B.04.01 in einem Labor ausgeführt wird, in dem es außerdem Systeme mit der ChemStation-Version B.01.03 oder einer früheren Version gibt, ist es möglicherweise sinnvoller, auf allen Systemen dieselben Datenorganisationsstrukturen zu verwenden.

# <span id="page-39-0"></span>**Mit dektivierter Einstellung "Unique Folder Creation" arbeiten**

Um das Arbeiten mit dem Datenspeicherungskonzept aus älteren ChemStation-Versionen als B.02.01 zu ermöglichen, verfügt die Registerkarte **Sequence** des Dialogfelds **Preferences** über einen Bereich namens **Data Storage**. Hier können Sie zwischen **Unique Folder Creation ON** und **Unique Folder Creation OFF** wählen (Abbildung 18 auf Seite 40). Standardmäßig ist **Unique Folder Creation ON** aktiviert. **Unique Folder Creation ON** aktiviert das in den drei vorhergehenden Kapiteln beschriebene Datenspeicherungskonzept.

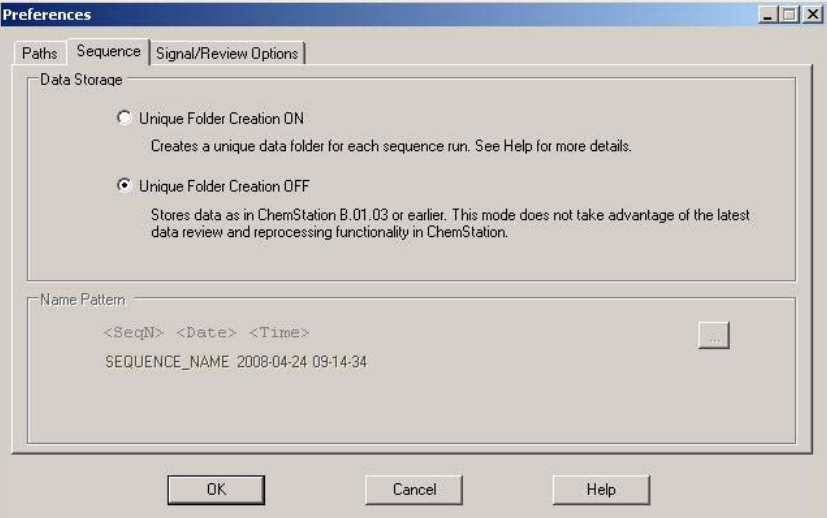

**Abbildung 18** Dialogfeld **Preferences** / Registerkarte **Sequence**

**HINWEIS** Das Aktivieren oder Deaktivieren der Erstellung eindeutiger Ordner wirkt sich nur auf zukünftige Erfassungen aus. Die Datenstruktur bereits erfasster Daten ist davon nicht betroffen.

**HINWEIS** Es wird empfohlen, sich zu Beginn für einen der zwei Modi zu entscheiden und nicht zwischen diesen zu wechseln.

> Das Deaktivieren der Erstellung eindeutiger Ordner wird bei der Option "ChemStation OpenLAB" oder mit installiertem ChemStore/Sicherheitspaket nicht unterstützt.

Das Aktivieren von **Unique Folder Creation Off** hat folgende Auswirkungen auf die Datenspeicherung:

- **•** Sequenzdaten werden nicht in einem Sequenzcontainer gespeichert, sondern direkt in dem Unterverzeichnis, das in den **Sequence Parameters** angegeben wurde (Abbildung 4 auf Seite 14). Daher ist die Option für das Sequenznamensmuster auf der Registerkarte **Sequence** des Dialogfelds **Preferences** nicht verfügbar Abbildung 18 auf Seite 40).
- **•** Dies bedeutet, dass die Daten für zwei oder mehr Sequenzerfassungen im selben Unterverzeichnis gespeichert werden können. Dabei kann es vorkommen, dass vorhandene Daten überschrieben werden. Der Vorteil ist jedoch, dass Sequenzen mit der partiellen Sequenzausführung geteilt werden können, während die Ergebnisse weiterhin in einem Ordner zusammengefasst werden (was bei aktivierter Erstellung eindeutiger Ordner nicht möglich wäre).
- **•** Es werden keine Sequenzmethoden (.M) oder Kopien der Sequenzdatei (.S) mit den Daten gespeichert, sondern nur die Sequenz-Protokolldatei und die Batchdatei (.B). Das heißt, dass nur die Methoden und Sequenzen in den Pfaden, die im Dialogfeld **Preferences** angegeben wurden ([Abbildung 2 auf](#page-11-1)  [Seite 12\)](#page-11-1), verfügbar sind. Sie müssen sowohl für die Erfassung als auch für die Datenprüfung und die erneute Verarbeitung verwendet werden. Sequenz- oder datendateispezifische Methodenänderungen können nur gespeichert werden, indem die Methode unter einem anderen Namen gespeichert wird. Andernfalls werden diese Änderungen auch auf die Erfassungsmethode angewendet. Bei der Methodenentwicklung kann dieses Verhalten jedoch auch erwünscht sein.
- **•** Es werden keine datendateispezifischen Methoden (ACQ.M und DA.M) gespeichert. Die Daten der ursprünglichen Erfassung bleiben nur erhalten, wenn diese Daten im Report enthalten sind oder indem Sie **Save Method with Data** in der Runtime-Checkliste der Methode auswählen (Abbildung 19 auf Seite 42). Mit dieser Option wird die Erfassungsmethode in jeder Datendatei als RUN.M gespeichert.

#### **4 Arbeitsablauf mit deaktivierter der Option "Unique Folder Creation"**

**Mit dektivierter Einstellung "Unique Folder Creation" arbeiten**

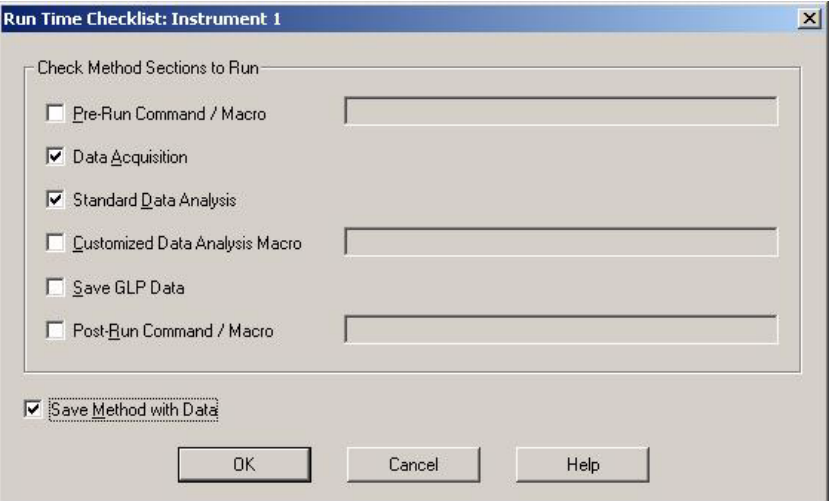

**Abbildung 19** Checkliste zur Ausführung: Methode mit Daten speichern

Die in ChemStation B.02.01 eingeführte verbesserte ChemStation-Benutzeroberfläche ist auch dann verfügbar, wenn die Erstellung eindeutiger Ordner deaktiviert ist. Es gibt jedoch Funktionen, die Sie in diesem Modus nicht nutzen können. Dieselben Einschränkungen gelten für alle Analysenläufe, die mit älteren ChemStation-Versionen als B.02.01 erfasst wurden.

**•** Wenn eine Sequenz in der Navigationstabelle geladen wird, ist die Werkzeugleiste für die erneute Verarbeitung nicht verfügbar (Abbildung 20 auf Seite 42). Sequenzen, die in diesem Datenspeicherungsmodus erfasst wurden, können nur in der Ansicht **Method and Run Control** mit der Option **Reprocessing only** der Sequenzparameter erneut verarbeitet werden (Abbildung 21 auf Seite 43).

|                                                                     | <b>External Tellet 1 (online): Data Analysis</b>                                              |  |                 |          |                     |                          |                |                         |                    |                    |                          |                         |      |  |
|---------------------------------------------------------------------|-----------------------------------------------------------------------------------------------|--|-----------------|----------|---------------------|--------------------------|----------------|-------------------------|--------------------|--------------------|--------------------------|-------------------------|------|--|
|                                                                     | Method Sequence Graphics Integration Calibration Report Spectra Batch View Abort Help<br>File |  |                 |          |                     |                          |                |                         |                    |                    |                          |                         |      |  |
| Signals <b>LTD</b> Methods LTD LTD LC_DEMO.M (sequence)<br>H<br>زال |                                                                                               |  |                 |          |                     |                          |                |                         |                    |                    |                          |                         |      |  |
|                                                                     | Data Analysis                                                                                 |  | Sequence: BATCH |          |                     |                          |                |                         |                    |                    |                          |                         |      |  |
|                                                                     | Δ<br>ENGL CNCHEM32\1\DATA                                                                     |  |                 |          | Use current method  | $\overline{\phantom{a}}$ | K              | T                       |                    |                    |                          | $\circ$ $\circ$ $\circ$ |      |  |
|                                                                     | $-1$ DEMO                                                                                     |  |                 | $\cdots$ | Line                | Inj                      | Vial           | <b>Sample Name</b>      | <b>Method Name</b> | Sample Type        | Man                      | <b>Cal Level</b>        | l Sa |  |
|                                                                     | <b>BATCH</b>                                                                                  |  |                 | 国口       |                     |                          | $1\,$ 5        | <b>Isocratic Std. 1</b> | <b>BATCH.M</b>     | <b>Calibration</b> | -                        |                         |      |  |
|                                                                     | LC_DEMO1                                                                                      |  |                 | 回口       | $\hat{\phantom{a}}$ |                          | 15             | Isocratic Std. 1        | BATCH.M            | Calibration        | -                        |                         |      |  |
|                                                                     | $\leftarrow$ <b>8</b> Single Runs                                                             |  |                 | ΈC       |                     |                          | 15             | Isocratic Std. 1        | BATCH.M            | Control Sample     | -                        |                         |      |  |
|                                                                     | <b>ESTD DAD</b>                                                                               |  |                 | ŒΓ       |                     |                          | 16             | Isocratic Std. 2        | BATCH.M            | Sample             | $\overline{\phantom{a}}$ |                         |      |  |
|                                                                     | <b>HE FRACTION COLLECTION</b>                                                                 |  |                 | lan      | c.                  |                          | 1 <sup>2</sup> | Teneratio Chd., O       | <b>DATCH M</b>     | Concolo            | -                        |                         |      |  |
|                                                                     | <b>EFC</b> ISTD DAD                                                                           |  |                 |          |                     |                          |                |                         |                    |                    |                          |                         |      |  |

**Abbildung 20** Navigationstabelle für Sequenzen, die mit deaktivierter Erstellung eindeutiger Ordner erfasst wurden

#### **Arbeitsablauf mit deaktivierter der Option "Unique Folder Creation" 4**

**Mit dektivierter Einstellung "Unique Folder Creation" arbeiten**

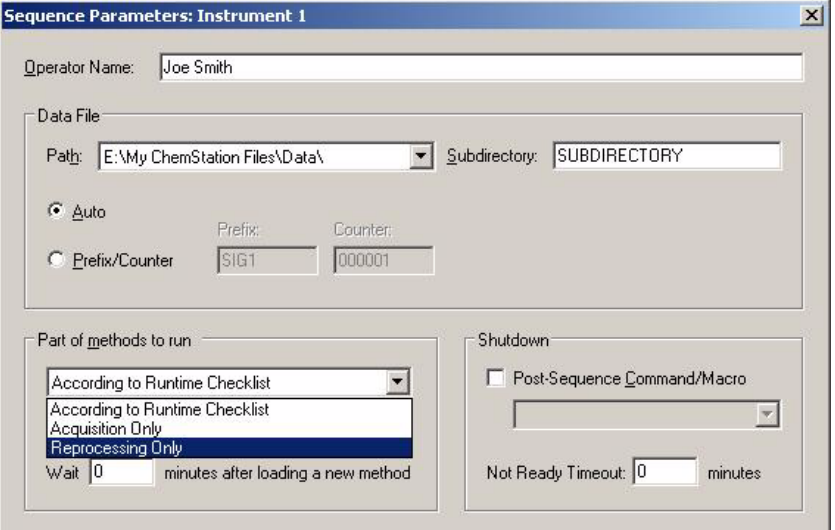

**Abbildung 21** Erneute Verarbeitung von Sequenzdaten, die mit deaktivierter Erstellung eindeutiger Ordner erfasst wurden

**•** Bei den Methodenoptionen **Individual Method from Data File** und **Sequence Method** (siehe [Abbildung 10 auf Seite 23\)](#page-22-1) wird jedes Mal eine Warnmeldung angezeigt, wenn Sie in der Navigationstabelle auf einen Analysenlauf doppelklicken, für den keine einzelne Methode bzw. keine Sequenzmethode vorhanden ist. Wie zuvor beschrieben werden diese Methoden nicht mit den Daten gespeichert. In diesem Fall ist die einzig sinnvolle Option für die Datenprüfung **Current Method**.

**4 Arbeitsablauf mit deaktivierter der Option "Unique Folder Creation" Sequenzcontainer-Migration**

# <span id="page-43-0"></span>**Sequenzcontainer-Migration**

ChemStation enthält ein Werkzeug zur Migration von Nicht-Container-Daten in das Sequenzcontainer-Format. Zur erfolgreichen Durchführung dieser Aufgabe ist es erforderlich, dass die originale Sequenzdatei noch verfügbar ist. Sie muss alle erforderlichen Sequenzzeilen enthalten und der Namensgebung der Originaldatei entsprechen, damit alle Datendateien dieser Sequenz neu verarbeitet werden können. Des Weiteren müssen alle Methoden in der Spalte "Methode" der Sequenztabelle verfügbar sein.

Zur Durchführung der Migration

Starten Sie die **Sequence Container Migration** im Menü **Sequence** der Ansicht **Data Analysis**.

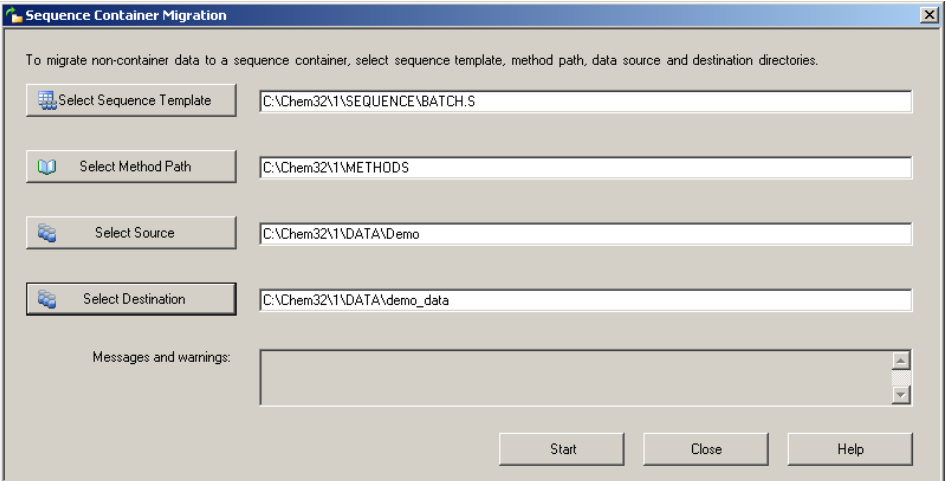

**Abbildung 22** Sequenzcontainer-Migration

Füllen Sie die folgenden erforderlichen Felder aus (siehe Abbildung 22 auf Seite 44):

**Select Sequence Template**: Wählen Sie die Sequenzdatei ".S" aus, die die Sequenztabelle enthält, die dem zu migrierenden Datenbestand entspricht.

**Select Method Patch**: Wählen Sie das Verzeichnis aus, in dem sich die Methoden befinden, die in der Sequenztabelle referenziert werden.

**Select Source**: Wählen Sie das Verzeichnis aus, das die zu migrierenden Datendateien enthält.

**Select Destination**: Geben Sie den Pfad und Namen des zu erstellenden Sequenzcontainers an. Sie können einen vorhandenen Ordner wählen oder einen neuen erstellen.

Wenn alle Felder ausgefüllt wurden, kann die Migration gestartet werden.

Die folgenden Schritte werden ausgeführt:

- **•** Das Verzeichnis für den Sequenzcontainer wird erstellt.
- **•** Die Sequenzvorlage wird in den Container kopiert. Sie wird auch in einen Status konvertiert, in dem sie in der Lage ist, Datendateien in der Ansicht **Data Analysis** erneut zu verarbeiten (siehe ["Datenanalyse: Daten erneut](#page-32-0)  [verarbeiten"](#page-32-0) auf Seite 33).
- **•** Die in der Sequenztabelle referenzierten Methoden werden aus dem angegebenen Methodenpfad in den Container-Ordner kopiert.
- **•** Die Datendateien, das Sequenzlogbuch und die Batchdatei werden aus dem Datenquellverzeichnis in das Zielverzeichnis kopiert.
- **•** Entsprechend den Informationen in der Sequenztabelle wird eine Kopie der entsprechenden Methode als DA.M in jede Datendatei kopiert.

Nach Abschluss der Container-Migration wird eine Erfolgsmeldung im Feld **Messages and Warnings** angezeigt. Andernfalls beschreibt eine Warnmeldung die bei der Migration aufgetretenen Probleme.

# **Begiffserklärung**

# **A**

Add Hinzufügen Apply Manual Events from Method Verwenden der manuellen Ereignisse aus der Methode

## **B**

**Ratch** Batchverfahren Browse Durchsuchen

## **C**

ChemStation Data Analysis ChemStation Datenanalyse Configuration Editor Konfigurationseditor Current Method Aktuelle Methode

### **D**

Data Daten Data Analysis Datenanalyse Data Analysis Task Datenanalyse-Aufgabe Data Review Datenprüfung Data Review Options Datenprüfungsoptionen

## **I**

Individual Method from Data File Individuelle Methode aus Datendatei Individual Method from Data File (DA.M) Einzelne Methode aus Datendatei (DA.M) Integration Events Table Tabelle der Integrationsereignisse

### **L**

Load Signal Signal laden Load Signal Options Signaloptionen laden

## **M**

Manual Events Manuelle Ereignisse Messages and Warnings Nachrichten und Warnungen Method **Methode** Method and Run Control Methoden- und Analysenlaufsteuerung

### **N**

Name Pattern Namensmuster New Neu

### **P**

Partial Sequence **Teilsequenz** Parts of method to run Teile der auszuführenden Methode Paths Pfade Preferences Voreinstellungen

### **R**

Remove Entfernen Remove Manual Events from Method Entfernen der manuellen Ereignisse aus der Methode Reprocess erneut zu verarbeiten Reprocess Only Nur erneute Verarbeitung Review/Signal Options Überprüfungs-/Signaloptionen

### **S**

Sample Info Probeninfo Save as new Master Method Als neue Mustermethode speichern Save Method with Data Methode mit den Daten speichern Select Destination Ziel auswählen Select Method Patch Methoden-Patch auswählen

#### **Begiffserklärung**

Select Sequence Template Sequenzvorlage auswählen Select Source Quelle auswählen Sequence Sequenz sequence container Sequenzcontainer Sequence Container Migration Sequenzcontainer-Migration Sequence Method Sequenzmethode sequence methods Sequenzmethoden Sequence Parameters Sequenzparameter Signal/Review Options Signal-/Überprüfungsoptionen Single Run Einzelanalyse

## **U**

Unique Folder Creation Erstellung eindeutiger Ordner Unique Folder Creation Off Erstellung eindeutiger Ordner AUS Unique Folder Creation OFF Erstellung eindeutiger Ordner AUS Unique Folder Creation ON Erstellung eindeutiger Ordner EIN Update Manual Events of Method Aktualisierung der manuellen Ereignisse in der Methode Update Master Method Mustermethode aktualisieren Update Sequence Method Sequenzmethode aktualisieren

**www.agilent.com**

# **Inhaltsangabe**

Mit der ChemStation-Version B.02.01 oder höher wurden die Funktionen zur Datenprüfung und erneuten Datenverarbeitung verbessert, damit Ergebnisdaten schnell geprüft werden können.

Mit den neuen Datenspeicherungsfunktionen in der ChemStation können Sie Sequenzdaten und Methoden effizient verwalten.

© Agilent Technologies 2006, 2007-2009

Printed in Germany 2/2009

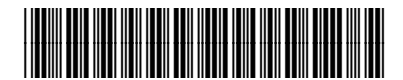

G2170-92043

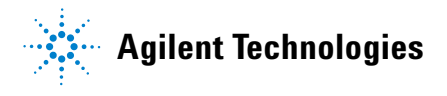